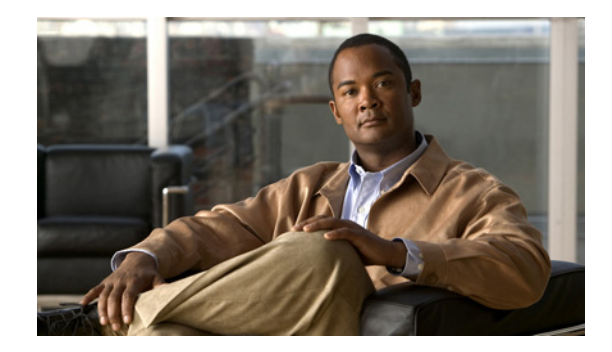

# <span id="page-0-0"></span>**Configuring Serial Interfaces on Cisco IOS XR Sotware**

This module describes the configuration of serial interfaces on the Cisco XR 12000 Series Router.

Before you configure a serial interface, you must configure the clear channel T3/E3 controller or channelized T1/E1controller (DS0 channel) that is associated with that interface.

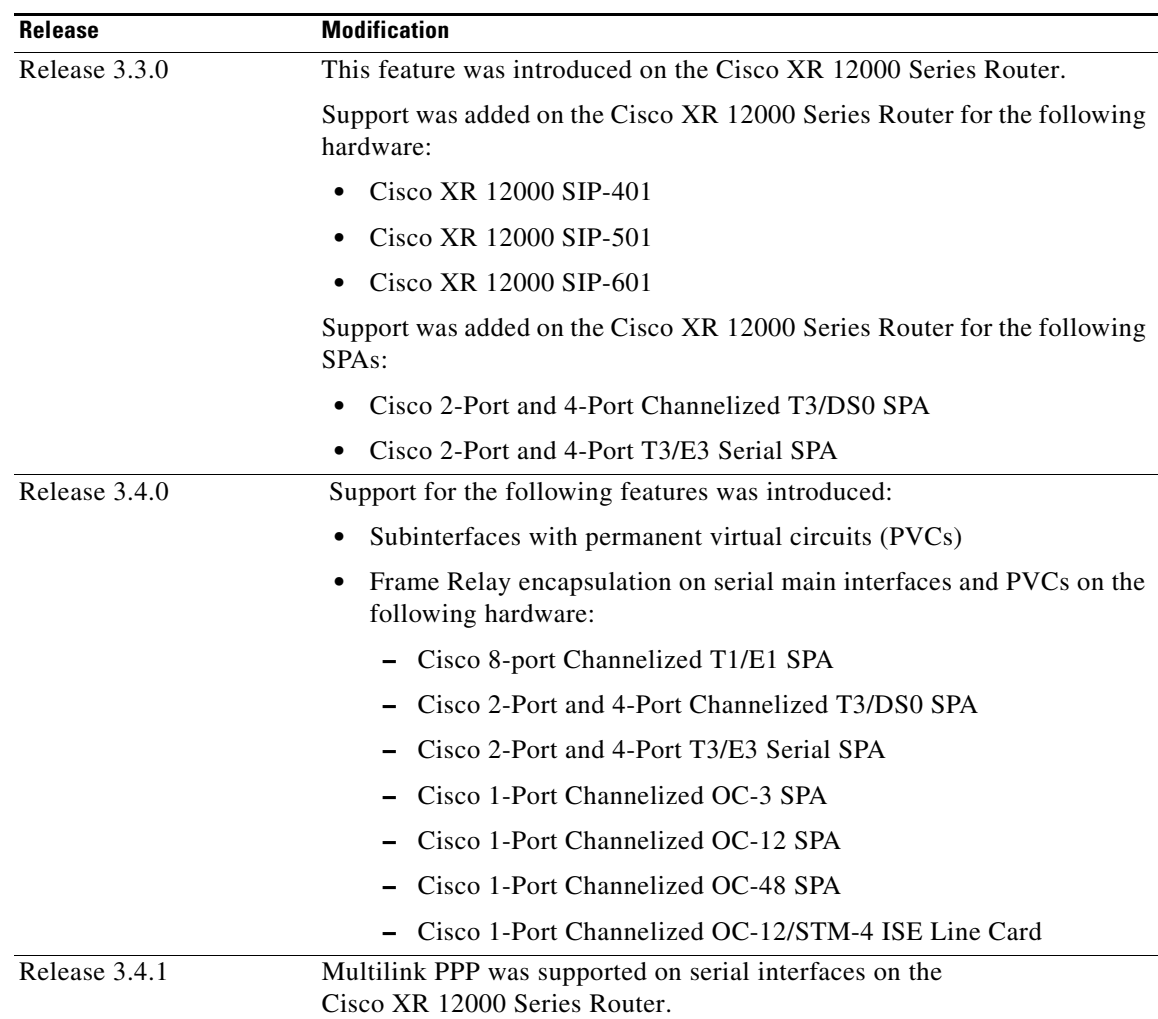

#### **Feature History for Configuring Serial Controller Interfaces**

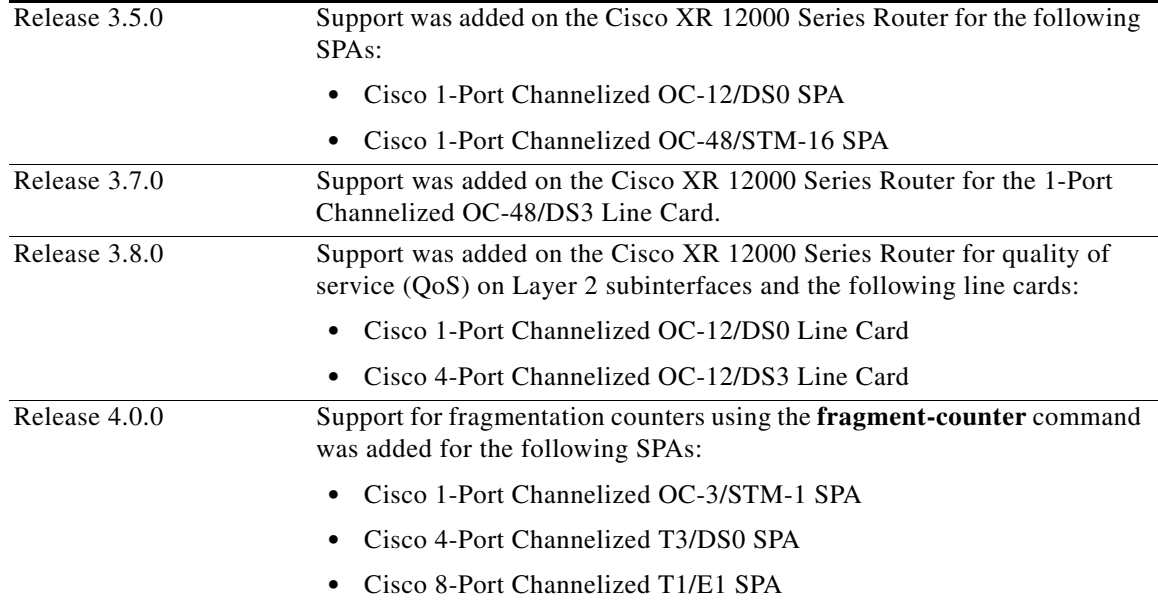

## **Contents**

- **•** [Prerequisites for Configuring Serial Interfaces, page 442](#page-1-0)
- **•** [Information About Configuring Serial Interfaces, page 443](#page-2-0)
- **•** [How to Configure Serial Interfaces, page 453](#page-12-0)
- **•** [Configuration Examples for Serial Interfaces, page 477](#page-36-0)
- **•** [Additional References, page 482](#page-41-0)

# <span id="page-1-0"></span>**Prerequisites for Configuring Serial Interfaces**

Before configuring serial interfaces, ensure that the following tasks and conditions are met:

- **•** You must be in a user group associated with a task group that includes the proper task IDs. If you suspect user group assignment is preventing you from using a command, contact your AAA administrator for assistance.
- **•** Your hardware must support T3/E3 or T1/E1 controllers and serial interfaces.

The following hardware supports T3/E3 controllers and serial interfaces:

- **–** Cisco 2-Port and 4-Port Clear Channel T3/E3 SPAs
- **–** Cisco 2-Port and 4-Port Channelized T3 SPAs
- **–** Cisco 4-Port Channelized OC-12/DS3 line cards
- **–** Cisco 1-Port Channelized OC-48/STM-16 SPA and line cards

The following hardware supports T1/E1 controllers and DS0 channels:

- **–** Cisco 2-Port and 4-Port Channelized T3 SPAs
- **–** Cisco 4-Port Channelized OC-12/DS3 line cards
- **–** Cisco 1-Port Channelized OC-12/DS0 SPAs and line cards
- **–** Cisco 1-Port Channelized OC-48/DS3 SPAs and line cards
- **–** Cisco 1-Port Channelized OC3/STM-1 SPA
- **–** Cisco 8-Port Channelized T1/E1 SPA

The following hardware supports serial interfaces:

- **–** Cisco 2-Port and 4-Port Clear Channel T3/E3 SPAs
- **–** Cisco 2-Port and 4-Port Channelized T3 SPAs
- **–** Cisco 4-Port Channelized OC-12/DS3 line cards
- **–** Cisco 1-Port Channelized OC-12/DS0 SPAs and line cards
- **–** Cisco 1-Port Channelized OC-48/DS3 SPAs and line cards
- **–** Cisco 1-Port Channelized OC3/STM-1 SPA
- **–** Cisco 8-Port Channelized T1/E1 SPA

**Note** The Cisco 2-Port and 4-Port Channelized T3 SPAs can run in clear channel mode, or they can be channelized into 28 T1 or 21 E1 controllers.

**•** You should have configured the clear channel T3/E3 controller or channelized T3 to T1/E1 controller that is associated with the serial interface you want to configure, as described in the *"Configuring Clear Channel T3/E3 and Channelized T3 and T1/E1 Controllers on Cisco IOS XR Software"* module in this manual.

**Note** On channelized T3 to T1/E1 controllers, serial interfaces are automatically created when users configure individual DS0 channel groups on the T1/E1 controllers.

# <span id="page-2-0"></span>**Information About Configuring Serial Interfaces**

To configure serial interfaces, study the following concepts:

- [High-Level Overview: Serial Interface Configuration on Clear-Channel SPAs, page 444](#page-3-0)
- **•** [High-Level Overview: Serial Interface Configuration on Channelized SPAs, page 444](#page-3-1)
- **•** [Cisco HDLC Encapsulation, page 445](#page-4-0)
- **PPP** Encapsulation, page 446
- **•** [Keepalive Timer, page 447](#page-6-0)
- **•** [Frame Relay Encapsulation, page 448](#page-7-0)
- **•** [Layer 2 Tunnel Protocol Version 3-Based Layer 2 VPN on Frame Relay, page 449](#page-8-0)
- [Default Settings for Serial Interface Configurations, page 450](#page-9-0)
- **•** [Serial Interface Naming Notation, page 450](#page-9-1)
- **IPHC Overview**, page 451

On the , a single serial interface carries data over a single interface using PPP, Cisco HDLC, or Frame Relay encapsulation.

Г

# <span id="page-3-0"></span>**High-Level Overview: Serial Interface Configuration on Clear-Channel SPAs**

[Table 17](#page-3-2) provides a high-level overview of the tasks required to configure a T3 serial interface on the Cisco 2-Port and 4-Port Clear Channel T3/E3 SPA.

<span id="page-3-2"></span>*Table 17 Overview: Configuring a T3 Serial Interface on a Clear Channel SPA*

| <b>Step</b> | <b>Task</b>                                                                                                 | <b>Module</b>                                                                                             | <b>Section</b>                       |
|-------------|----------------------------------------------------------------------------------------------------|----------------------------------------------------------------------------------------------------|--------------------------------------|
| 1.          | Use the hw-module subslot<br>command to set serial mode for the<br>SPA to be T <sub>3</sub> , if necessary. | "Configuring Clear Channel T3/E3 and<br>Channelized T3 and T1/E1 Controllers<br>on Cisco IOS XR Software" | Setting the Card Type                |
|             | By default, the 2-Port and<br><b>Note</b><br>4-Port Clear Channel T3/E3<br>SPA is set to run in T3 mode.    |                                                                                                    |                                      |
| 2.          | Configure the T3 controller.                                                                                | "Configuring Clear Channel T3/E3 and<br>Channelized T3 and T1/E1 Controllers<br>on Cisco IOS XR Software" | Setting the Card Type                |
| 3.          | Configure the serial interface that is<br>associated with the T3 controller<br>you configured in Step 2.    | "Configuring Serial Interfaces on<br>Cisco <b>IOS XR</b> Sotware"                                         | "How to Configure Serial Interfaces" |

[Table 18](#page-3-3) provides a high-level overview of the tasks required to configure an E3 serial interface on a 2-Port and 4-Port Clear Channel T3/E3 SPA.

<span id="page-3-3"></span>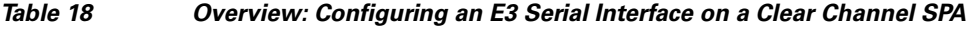

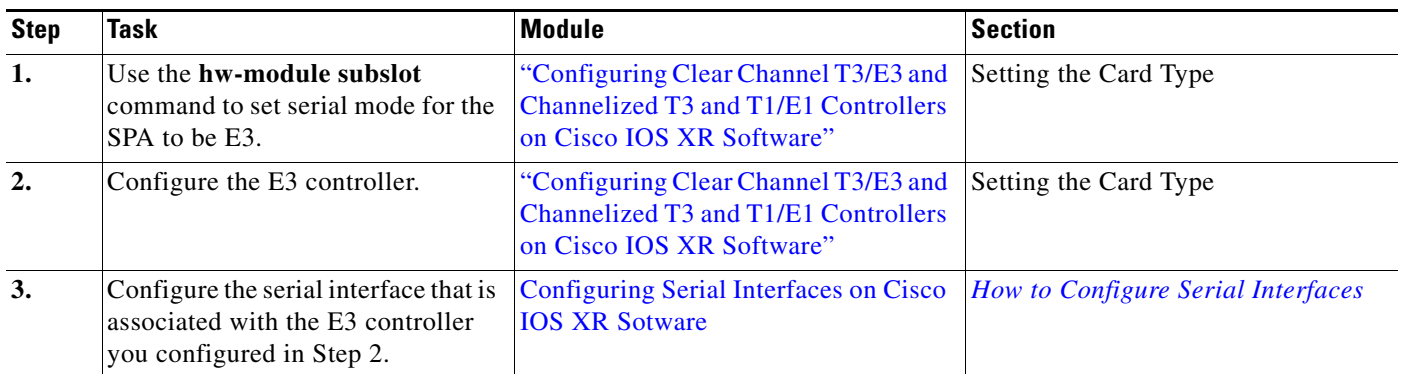

# <span id="page-3-1"></span>**High-Level Overview: Serial Interface Configuration on Channelized SPAs**

[Table 19](#page-4-1) provides a high-level overview of the tasks required to configure a T1 serial interface on the following SPAs and line cards.

- **•** Cisco 2-Port and 4-Port Channelized T3 SPA
- **•** Cisco 4-Port Channelized OC-12/DS3 line cards
- **•** Cisco 1-Port Channelized OC-12/DS0 SPAs and line cards
- **•** Cisco 1-Port Channelized OC-48/STM-16 SPA and line cards

a ka

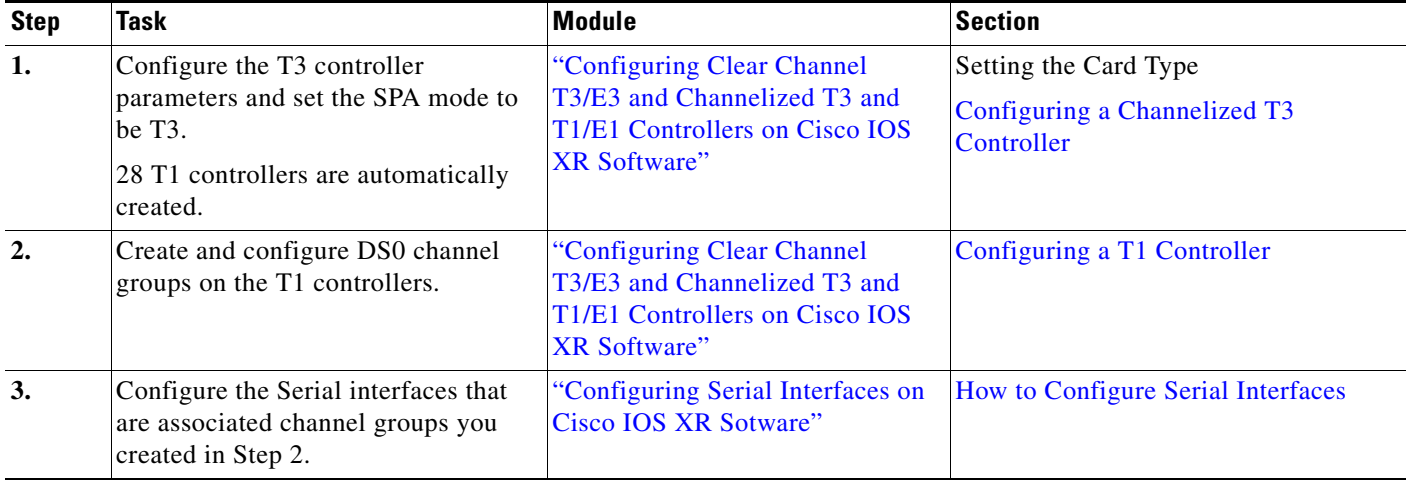

#### <span id="page-4-1"></span>*Table 19 Overview: Configuring a Serial Interface on a T1 DS0 Channel*

[Table 20](#page-4-2) provides a high-level overview of the tasks required to configure an E1 serial interface on the following SPAs and line cards.

- **•** 2-Port and 4-Port Channelized T3 SPA
- **•** 4-Port Channelized OC-12/DS3 line cards
- **•** 1-Port Channelized OC-12/DS0 SPAs and line cards
- **•** 1-Port Channelized OC-48/DS3 SPAs and line cards

<span id="page-4-2"></span>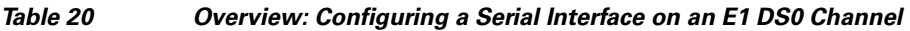

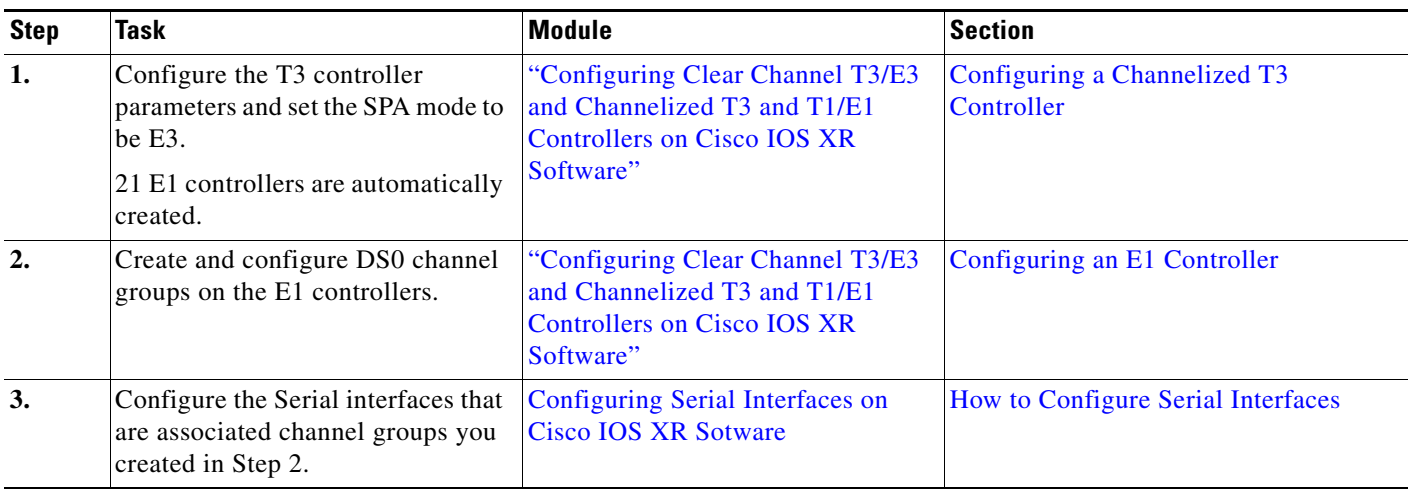

# <span id="page-4-0"></span>**Cisco HDLC Encapsulation**

*Cisco High-Level Data Link Controller* (HDLC) is the Cisco proprietary protocol for sending data over synchronous serial links using HDLC. Cisco HDLC also provides a simple control protocol called Serial Line Address Resolution Protocol (SLARP) to maintain serial link keepalives. HDLC is the default

encapsulation type for serial interfaces under Cisco IOS XR software. Cisco HDLC is the default for data encapsulation at Layer 2 (data link) of the Open System Interconnection (OSI) stack for efficient packet delineation and error control.

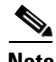

**Note** Cisco HDLC is the default encapsulation type for the serial interfaces.

Cisco HDLC uses keepalives to monitor the link state, as described in the ["Keepalive Timer" section on](#page-6-0)  [page 447.](#page-6-0)

**Note** Use the **debug chdlc slarp packet** command to display information about the Serial Line Address Resolution Protocol (SLARP) packets that are sent to the peer after the keepalive timer has been configured.

### <span id="page-5-0"></span>**PPP Encapsulation**

PPP is a standard protocol used to send data over synchronous serial links. PPP also provides a Link Control Protocol (LCP) for negotiating properties of the link. LCP uses echo requests and responses to monitor the continuing availability of the link.

**Note** When an interface is configured with PPP encapsulation, a link is declared down, and full LCP negotiation is re-initiated after five ECHOREQ packets are sent without receiving an ECHOREP response.

PPP provides the following Network Control Protocols (NCPs) for negotiating properties of data protocols that will run on the link:

- **•** IP Control Protocol (IPCP) to negotiate IP properties
- **•** Multiprotocol Label Switching control processor (MPLSCP) to negotiate MPLS properties
- **•** Cisco Discovery Protocol control processor (CDPCP) to negotiate CDP properties
- IPv6CP to negotiate IP Version 6 (IPv6) properties
- **•** Open Systems Interconnection control processor (OSICP) to negotiate OSI properties

PPP uses keepalives to monitor the link state, as described in the ["Keepalive Timer" section on page 447.](#page-6-0)

PPP supports the following authentication protocols, which require a remote device to prove its identity before allowing data traffic to flow over a connection:

- **•** Challenge Handshake Authentication Protocol (CHAP)—CHAP authentication sends a challenge message to the remote device. The remote device encrypts the challenge value with a shared secret and returns the encrypted value and its name to the local router in a response message. The local router attempts to match the name of the remote device with an associated secret stored in the local username or remote security server database; it uses the stored secret to encrypt the original challenge and verify that the encrypted values match.
- **•** Microsoft Challenge Handshake Authentication Protocol (MS-CHAP)—MS-CHAP is the Microsoft version of CHAP. Like the standard version of CHAP, MS-CHAP is used for PPP authentication; in this case, authentication occurs between a personal computer using Microsoft Windows NT or Microsoft Windows 95 and a Cisco router or access server acting as a network access server.

**•** Password Authentication Protocol (PAP)—PAP authentication requires the remote device to send a name and a password, which are checked against a matching entry in the local username database or in the remote security server database.

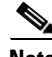

**Note** For more information on enabling and configuring PPP authentication protocols, see the *"Configuring PPP on Cisco IOS XR Software"* module in this manual.

Use the **ppp authentication** command in interface configuration mode to enable CHAP, MS-CHAP, and PAP on a serial interface.

**Note** Enabling or disabling PPP authentication does not effect the local router's willingness to authenticate itself to the remote device.

### **Multilink PPP**

Multilink Point-to-Point Protocol (MLPPP) is supported on the following SPAs:

- **•** 1-Port Channelized OC-12/DS0 SPAs and line cards
- **•** 2-Port and 4-Port Channelized T3 SPAs
- **•** 8-Port Channelized T1/E1 SPA

MLPPP provides a method for combining multiple physical links into one logical link. The implementation of MLPPP combines multiple PPP serial interfaces into one multilink interface. MLPPP performs the fragmenting, reassembling, and sequencing of datagrams across multiple PPP links.

MLPPP provides the same features that are supported on PPP Serial interfaces with the exception of QoS. It also provides the following additional features:

- **•** Fragment sizes of 128, 256, and 512 bytes
- **•** Long sequence numbers (24-bit)
- **•** Lost fragment detection timeout period of 80 ms
- **•** Minimum-active-links configuration option
- **•** LCP echo request/reply support over multilink interface
- **•** Full T1 and E1 framed and unframed links

For more information about configuring MLPPP on a serial interface, see the *"Configuring PPP on Cisco IOS XR Software"* module in this document.

## <span id="page-6-0"></span>**Keepalive Timer**

Cisco keepalives are useful for monitoring the link state. Periodic keepalives are sent to and received from the peer at a frequency determined by the value of the keepalive timer. If an acceptable keepalive response is not received from the peer, the link makes the transition to the down state. As soon as an acceptable keepalive response is obtained from the peer or if keepalives are disabled, the link makes the transition to the up state.

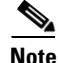

**Note** The **keepalive** command applies to serial interfaces using HDLC or PPP encapsulation. It does not apply to serial interfaces using Frame Relay encapsulation.

For each encapsulation type, a certain number of keepalives ignored by a peer triggers the serial interface to transition to the down state. For HDLC encapsulation, three ignored keepalives causes the interface to be brought down. For PPP encapsulation, five ignored keepalives causes the interface to be brought down. ECHOREQ packets are sent out only when LCP negotiation is complete (for example, when LCP is open).

**Note** Use the **keepalive** command in interface configuration mode to set the frequency at which LCP sends ECHOREQ packets to its peer. To restore the system to the default keepalive interval of 10 seconds, use the **keepalive** command with **no** argument. To disable keepalives, use the **keepalive disable** command. For both PPP and Cisco HDLC, a keepalive of 0 disables keepalives and is reported in the **show running-config** command output as **keepalive disable**.Before performing a Minimal Disruptive Restart (MDR) upgrade, we recommend disabling keepalives on a Cisco XR 12000 Series Router.

When LCP is running on the peer and receives an ECHOREQ packet, it responds with an echo reply (ECHOREP) packet, regardless of whether keepalives are enabled on the peer.

Keepalives are independent between the two peers. One peer end can have keepalives enabled; the other end can have them disabled. Even if keepalives are disabled locally, LCP still responds with ECHOREP packets to the ECHOREQ packets it receives. Similarly, LCP also works if the period of keepalives at each end is different.

**Note** Use the **debug chdlc slarp packet** command and other Cisco HDLC **debug** commands to display information about the Serial Line Address Resolution Protocol (SLARP) packets that are sent to the peer after the keepalive timer has been configured.

# <span id="page-7-0"></span>**Frame Relay Encapsulation**

When Frame Relay encapsulation is enabled on a serial interface, the interface configuration is hierarchical and comprises the following elements:

- **1.** The serial main interface comprises the physical interface and port. If you are not using the serial interface to support Cisco HDLC and PPP encapsulated connections, then you must configure subinterfaces with permanent virtual circuits (PVCs) under the serial main interface. Frame Relay connections are supported on PVCs only.
- **2.** Serial subinterfaces are configured under the serial main interface. A serial subinterface does not actively carry traffic until you configure a PVC under the serial subinterface. Layer 3 configuration typically takes place on the subinterface.
- **3.** Point-to-point PVCs are configured under a serial subinterface. You cannot configure a PVC directly under a main interface. A single point-to-point PVC is allowed per subinterface. PVCs use a predefined circuit path and fail if the path is interrupted. PVCs remain active until the circuit is removed from either configuration. Connections on the serial PVC support Frame Relay encapsulation only.

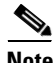

**Note** The administrative state of a parent interface drives the state of the subinterface and its PVC. When the administrative state of a parent interface or subinterface changes, so does the administrative state of any child PVC configured under that parent interface or subinterface.

To configure Frame Relay encapsulation on serial interfaces, use the **encapsulation frame-relay**  command.

Frame Relay interfaces support two types of encapsulated frames:

- **•** Cisco (default)
- **•** IETF

Use the **encap** command in PVC configuration mode to configure Cisco or IETF encapsulation on a PVC. If the encapsulation type is not configured explicitly for a PVC, then that PVC inherits the encapsulation type from the main serial interface.

**Note** Cisco encapsulation is required on serial main interfaces that are configured for MPLS. IETF encapsulation is not supported for MPLS.

Before you configure Frame Relay encapsulation on an interface, you must verify that all prior Layer 3 configuration is removed from that interface. For example, you must ensure that there is no IP address configured directly under the main interface; otherwise, any Frame Relay configuration done under the main interface will not be viable.

### **LMI on Frame Relay Interfaces**

The Local Management Interface (LMI) protocol monitors the addition, deletion, and status of PVCs. LMI also verifies the integrity of the link that forms a Frame Relay UNI interface. By default, **cisco** LMI is enabled on all PVCs. However, you can modify the default LMI type to be ANSI or Q.933, as described in the *"Modifying the Default Frame Relay Configuration on an Interface"* section of the *"Configuring Frame Relay Cisco IOS XR Software"* module in this manual.

If the LMI type is **cisco** (the default LMI type), the maximum number of PVCs that can be supported under a single interface is related to the MTU size of the main interface. Use the following formula to calculate the maximum number of PVCs supported on a card or SPA:

 $(MTU - 13)/8 = maximum number of PVCs$ 

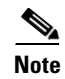

**Note** The default setting of the **mtu** command for a serial interface is 1504 bytes. Therefore, the default numbers of PVCs supported on a serial interface configured with **cisco** LMI is 186.

# <span id="page-8-0"></span>**Layer 2 Tunnel Protocol Version 3-Based Layer 2 VPN on Frame Relay**

The Layer 2 Tunnel Protocol Version 3 (L2TPv3) feature defines the L2TP protocol for tunneling Layer 2 payloads over an IP core network using Layer 2 virtual private networks (VPNs).

L2TPv3 is a tunneling protocol used for transporting Layer 2 protocols. It can operate in a number of different configurations and tunnel a number of different Layer 2 protocols and connections over a packet-switched network.

Before you can configure L2TPv3, you need to configure a connection between the two attachment circuits (ACs) that will host the L2TPv3 psuedowire. Cisco IOS XR software supports a point-to-point, end-to-end service, where two ACs are connected together.

This module describes how to configure a Layer 2 AC on a Frame Relay encapsulated serial interface.

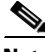

**Note** Serial interfaces support DLCI mode layer 2 ACs only; layer 2 port mode ACs are not supported on serial interfaces.

For detailed information about configuring L2TPv3 in your network, see the "*Implementing Layer 2 Tunnel Protocol Version 3 on Cisco IOS XR Software"* module of the *Cisco IOS XR Virtual Private Network Configuration Guide for the Cisco XR 12000 Series Router.* For detailed information about configuring L2VPNs, see the "*Implementing MPLS Layer 2 VPNs on Cisco IOS XR Software"* module of the *Cisco IOS XR Virtual Private Network Configuration Guide for the Cisco XR 12000 Series Router.*

# <span id="page-9-2"></span><span id="page-9-0"></span>**Default Settings for Serial Interface Configurations**

When an interface is enabled on a T3/E3 SPA, and no additional configuration commands are applied, the default interface settings shown in [Table 21](#page-9-2) are present. These default settings can be changed by configuration.

| <b>Parameter</b><br>Keepalive                                                                            |                                                                                                    | <b>Configuration File Entry</b><br>keepalive [disable] | <b>Default Settings</b>     |
|----------------------------------------------------------------------------------------------------|----------------------------------------------------------------------------------------------------|--------------------------------------------------------|-----------------------------|
|                                                                                                    |                                                                                                    |                                                        | keepalive 10 seconds        |
| <b>Note</b>                                                                                              | The keepalive<br>command applies to<br>serial interfaces using<br>HDLC or PPP<br>encapsulation. It does<br>not apply to serial<br>interfaces using Frame<br>Relay encapsulation. | no keepalive                                           |                             |
| Encapsulation                                                                                            |                                                                                                    | encapsulation [hdlc   ppp  <br>frame-relay [ietf]]     | hdlc                        |
| Maximum transmission unit<br>(MTU)                                                                       |                                                                                                    | mtu bytes                                              | 1504 bytes                  |
| Cyclic redundancy check<br>(CRC)                                                                         |                                                                                                    | crc $[16   32]$                                        | 16                          |
| Data stream inversion on a<br>serial interface                                                           |                                                                                                    | invert                                                 | Data stream is not inverted |
| Payload scrambling<br>(encryption)                                                                       |                                                                                                    | scramble                                               | Scrambling is disabled.     |
| Number of High-Level Data<br>Link Control (HDLC) flag<br>sequences to be inserted<br>between the packets |                                                                                                    | transmit-delay                                         | Default is 0 (disabled).    |

*Table 21 Serial Interface Default Settings*

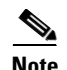

**Note** Default settings do not appear in the output of the **show running-config** command.

# <span id="page-9-1"></span>**Serial Interface Naming Notation**

The naming notation for serial interfaces on a clear channel SPA is *rack*/*slot*/*module*/*port*, as shown in the following example:

#### **interface serial 0/0/1/2**

The naming notation for T1, E1, and DS0 interfaces on a channelized SPA is *rack*/*slot*/*module*/*port*/*channel-num:channel-group-number*, as shown in the following example:

**interface serial 0/0/1/2/4:3**

If a subinterface and PVC are configured under the serial interface, then the router includes the subinterface number at the end of the serial interface address. In this case, the naming notation is *rack*/*slot*/*module*/*port*[/*channel-num:channel-group-number*].*subinterface,* as shown in the following examples:

```
interface serial 0/0/1/2.1
interface serial 0/0/1/2/4:3.1
```
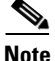

**Note** A slash between values is required as part of the notation.

The naming notation syntax for serial interfaces is as follows:

- **•** *rack*: Chassis number of the rack.
- *slot*: Physical slot number of the modular services card or line card.
- *module*: Module number. Shared port adapters (SPAs) are referenced by their subslot number.
- *port*: Physical port number of the controller.
- *channel-num*: T1 or E1 channel number. T1 channels range from 0 to 23; E1 channels range from 0 to 31.
- **•** *channel-group-number*: Time slot number. T1 time slots range from 1 to 24; E1 time slots range from 1 to 31. The *channel-group-number* is preceded by a colon and not a slash.
- **•** *subinterface*: Subinterface number.

Use the question mark (**?**) online help function following the **serial** keyword to view a list of all valid interface choices.

## <span id="page-10-0"></span>**IPHC Overview**

IP header compression (IPHC) is based on the premise that most of the headers in the packets of a particular transmission remain constant throughout the flow. Only a few fields in the headers of related packets change during a flow.

IPHC compresses these headers so that the compressed header contains only the fields that change from packet to packet. All fields that remain the same from packet to packet are eliminated in the compressed headers. Full headers are sent between compressed headers.

Full headers are uncompressed headers that contain all the original header fields along with additional information (context ID) to identify the flow. The interval at which full headers are sent between compressed packets is configurable using the **refresh max-period** and command.

IPHC contexts are used by the compressor (sender) and decompressor (receiver) of compressed packets to encode and decode the packets in a flow. A context is stored on the compressor and decompressor and is used in the delta calculation at both ends. The number of contexts allowed on a particular interface is configurable. The maximum size of the header that can be compressed is also configurable.

IPHC supports the compression and decompression of RTP and UDP traffic and the decompression of CN on TCP and CTCP traffic.

 $\mathbf I$ 

Users may choose one of the following types of compression formats:

- **•** Internet Engineering Task Force (IETF) standard format. Uses RFC2507 and RFC2508 compression schemes.
- **•** IPHC format. Provides options similar to IETF.

[Table 22](#page-11-0) shows the IPHC features, the values of the features, and their defaults:

#### <span id="page-11-0"></span>*Table 22 IPHC features and default setttings*

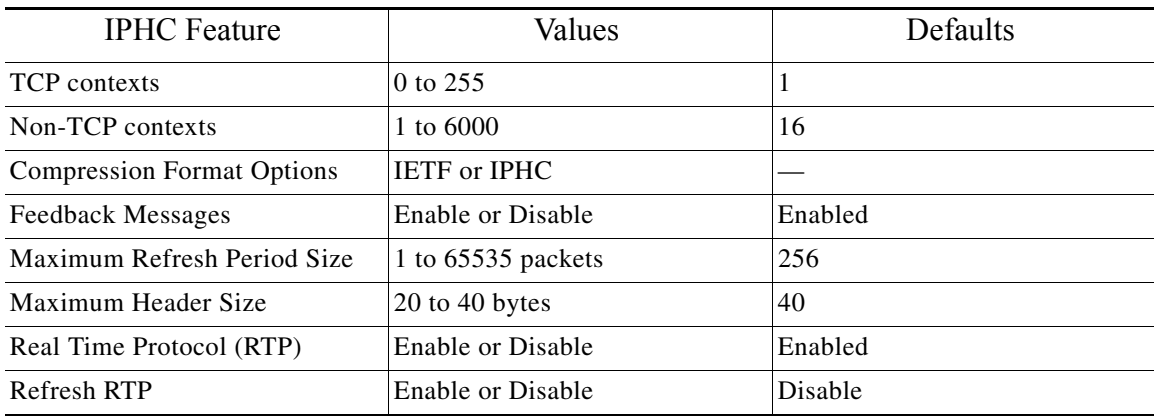

Currently, only IPv4 unicast packets with UDP in the protocol field of the IP header are compressed.

IPHC is configured on an interface as follows:

- **•** Configure the IPHC slot level command
- **•** Create an IPHC profile
- **•** Configure IPHC attributes in the profile
- **•** Attach the profile to an interface

IPHC profiles must contain the **rtp** command to enable Real Time Protocol (RTP) on the interface, or the profile is not enabled. The **refresh rtp** command must be used to enable the configured refresh settings for RTP packets. By default, refresh RTP is disabled and only the first packet in the flow is sent as a 'full-header' packet.

If some attributes, such as feedback messages, maximum refresh period size and maximum header size, are not configured in the profile, the default values for those attributes apply when the profile is enabled on the interface.

Currently, IPHC is supported only on serial interfaces with PPP encapsulation and on multilink with PPP encapsulation interfaces.

IPHC is typically configured between the Customer Edge (CE) and Provide Edge (PE) ends of an interface and must be configured at both ends of the interface to work. The PPP protocol negotiates the IPHC specific parameters between the two ends of the interface and settles on the lowest value configured between the two ends.

### **QoS and IPHC**

An IPHC profile can be enabled on an interface so that the IPHC profile applies only to packets that match a Quality of Service (QoS) service policy. In this case, the QoS service-policy class attributes determine which packets are compressed. This allows users to fine tune IPHC with greater granularity.

Policy maps are attached to an interface using the **service-policy** command. IPHC action applies only to output service policies. IPHC is not supported on input service policies.

The user can configure IPHC using QoS as follows:

- **•** Create a QoS **policy-map** with the **compress header ip** action.
- **•** Attach the IPHC profile to the interface using the **ipv4 iphc profile** *profile\_name* **mode service-policy** command.
- **•** Attach the QoS **policy-map** with **compress header ip** action using the **service-policy output** command.

See ["IPHC on a Serial Interface with MLPPP/LFI and QoS Configuration: Example" section on](#page-41-1)  [page 482](#page-41-1) for an example of how to configure IPHC using QoS.

For complete information on configuring QoS, refer to the *Cisco XR 12000 Series Router Modular Quality of Service Configuration Guide* and the *Cisco XR 12000 Series Router Modular Quality of Service Command Reference*.

# <span id="page-12-0"></span>**How to Configure Serial Interfaces**

After you have configured a channelized or clear channel T3/E3 controller, as described in the "Configuring Clear Channel T3/E3 and Channelized T3 and T1/E1 Controllers on Cisco IOS XR Software" module in this document, you can configure the serial interfaces associated with that controller.

The following tasks describe how to configure a serial interface:

- **•** [Bringing Up a Serial Interface, page 453](#page-12-1)
- **•** [Configuring Optional Serial Interface Parameters, page 456](#page-15-0)
- **•** [Creating a Point-to-Point Serial Subinterface with a PVC, page 459](#page-18-0)
- **•** [Configuring Optional PVC Parameters, page 462](#page-21-0)
- [Modifying the Keepalive Interval on Serial Interfaces, page 464](#page-23-0)
- **•** [How to Configure a Layer 2 Attachment Circuit, page 466](#page-25-0)
	- **–** [Creating a Serial Layer 2 Subinterface with a PVC, page 466](#page-25-1)
	- **–** [Configuring Optional Serial Layer 2 PVC Parameters, page 468](#page-27-0)
- **•** [Configuring IPHC, page 471](#page-30-0)
	- **–** [Configuring the IPHC Slot Level Command, page 472](#page-31-0)
	- **–** [Configuring an IPHC Profile, page 473](#page-32-0)
	- **–** [Enabling an IPHC Profile on an Interface, page 476](#page-35-0)

## <span id="page-12-1"></span>**Bringing Up a Serial Interface**

This task describes the commands used to bring up a serial interface.

Г

### **Prerequisites**

The Cisco XR 12000 Series Router must have at least one of the SIPs and one of the SPAs or line cards installed and be running Cisco IOS XR software:

- **•** Cisco XR 12000 SIP-401
- **•** Cisco XR 12000 SIP-501
- **•** Cisco XR 12000 SIP-601
- **•** 2-Port and 4-Port T3/E3 Serial SPA
- **•** 2-Port and 4-Port Channelized T3/DS0 Serial SPA
- **•** 4-Port Channelized OC-12/DS3 line cards
- **•** 1-Port Channelized OC-12/DS0 SPAs and line cards
- **•** 1-Port Channelized OC-48/DS3 SPAs and line cards
- **•** 1-Port Channelized OC3/STM-1 SPA
- **•** 8-Port Channelized T1/E1 SPA

### **Restrictions**

The configuration on both ends of the serial connection must match for the interface to be active.

#### **SUMMARY STEPS**

- **1. show interfaces**
- **2. configure**
- **3. interface serial** *interface-path-id*
- **4. ipv4 address** *ip-address*
- **5. no shutdown**
- **6. end** or **commit**
- **7. exit**
- **8. exit**
- **9.** Repeat Step 1 through Step 8 to bring up the interface at the other end of the connection.
- **10. show ipv4 interface brief**
- **11. show interfaces serial** *interface-path-id*

### **DETAILED STEPS**

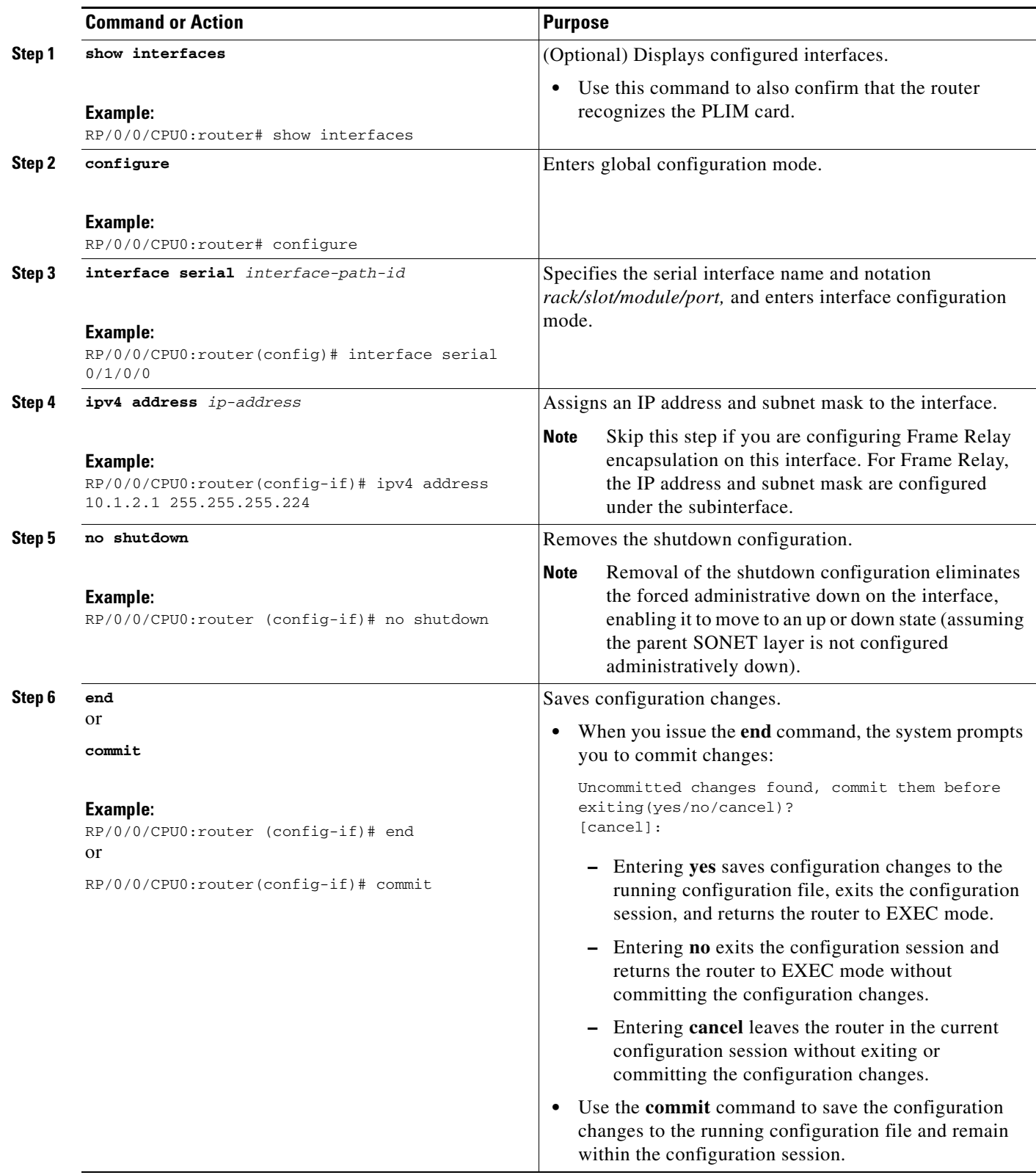

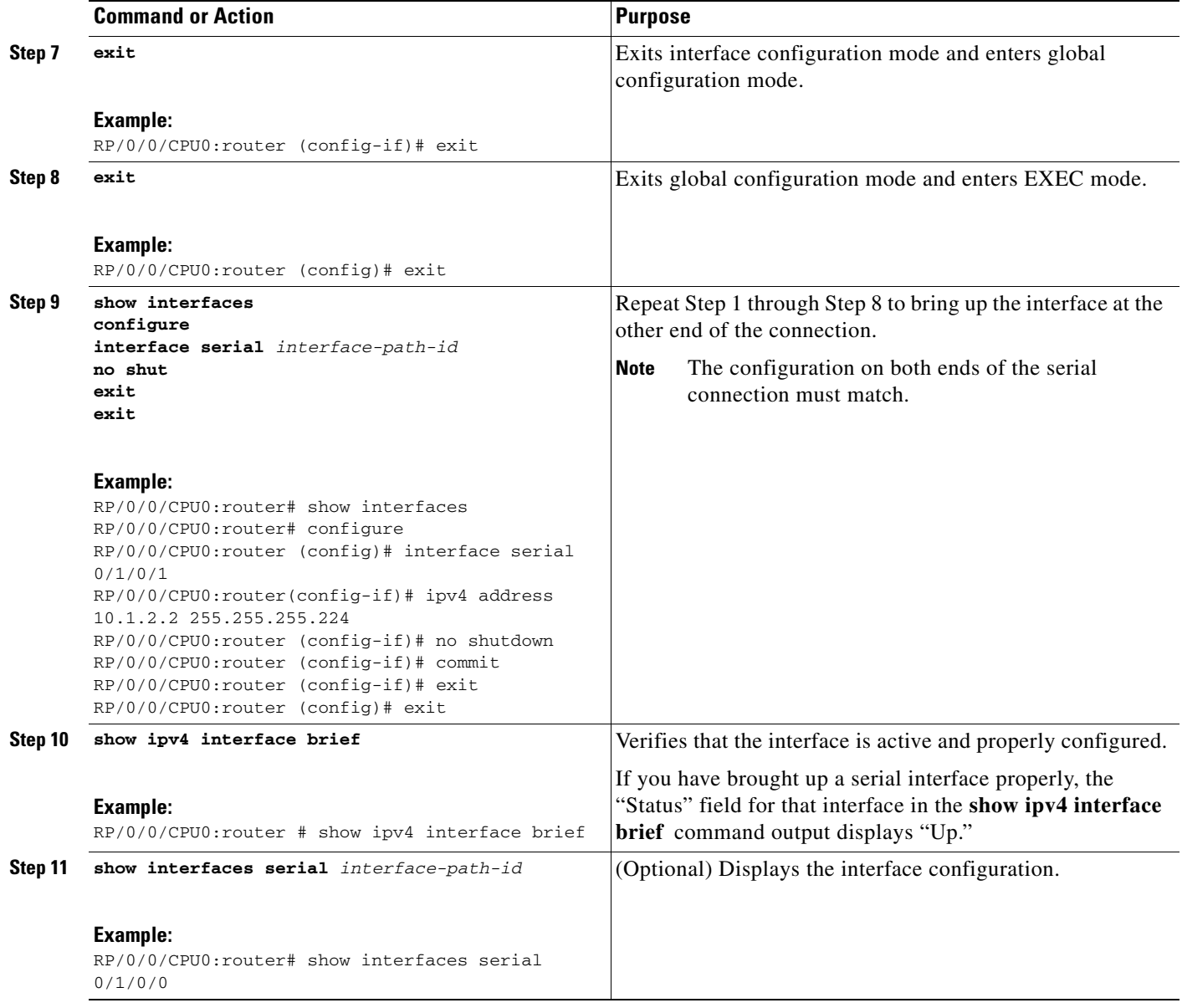

### **What to Do Next**

To modify the default configuration of the serial interface you just brought up, see the ["Configuring](#page-15-0)  [Optional Serial Interface Parameters" section on page 456](#page-15-0).

# <span id="page-15-0"></span>**Configuring Optional Serial Interface Parameters**

This task describes the commands used to modify the default configuration on a serial interface.

### **Prerequisites**

Before you modify the default serial interface configuration, you must bring up the serial interface and remove the shutdown configuration, as described in the ["Bringing Up a Serial Interface" section on](#page-12-1)  [page 453.](#page-12-1)

### **Restrictions**

The configuration on both ends of the serial connection must match for the interface to be active.

#### **SUMMARY STEPS**

- **1. configure**
- **2. interface serial** *interface-path-id*
- **3. encapsulation** [**hdlc** | **ppp** | **frame-relay** [**IETF**]
- **4. serial**
- **5. crc** *length*
- **6. invert**
- **7. scramble**
- **8. transmit-delay** *hdlc-flags*
- **9. end** or
- **commit**
- **10. exit**
- **11. exit**
- **12. exit**
- **13. show interfaces serial** [*interface-path-id*]

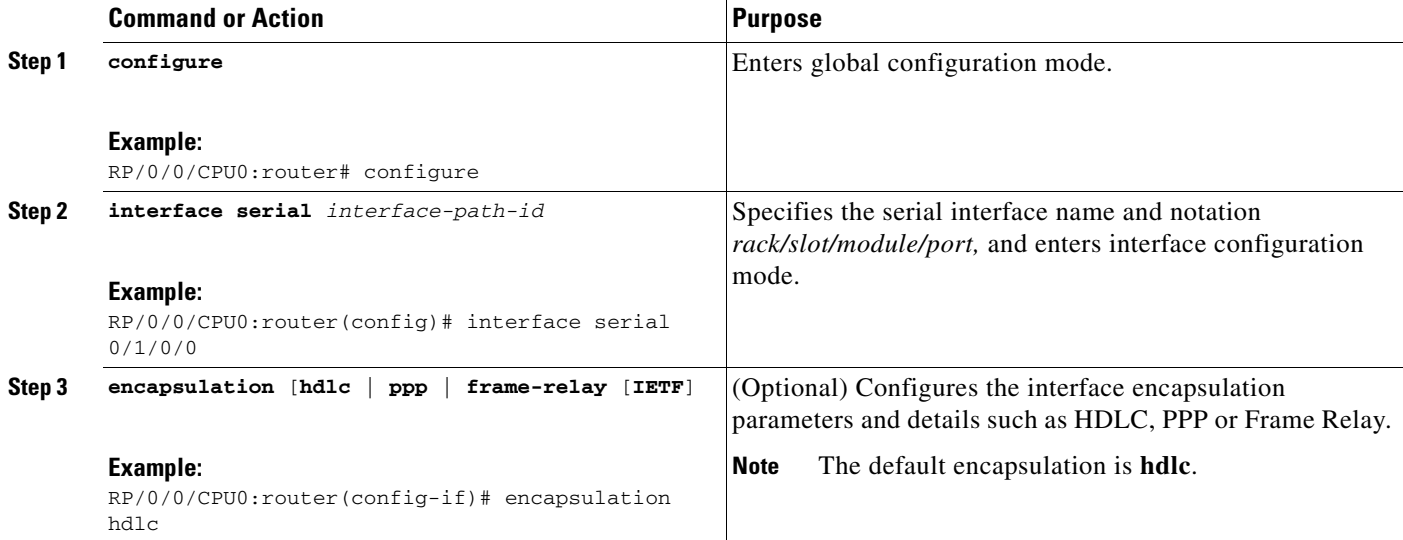

**The Second** 

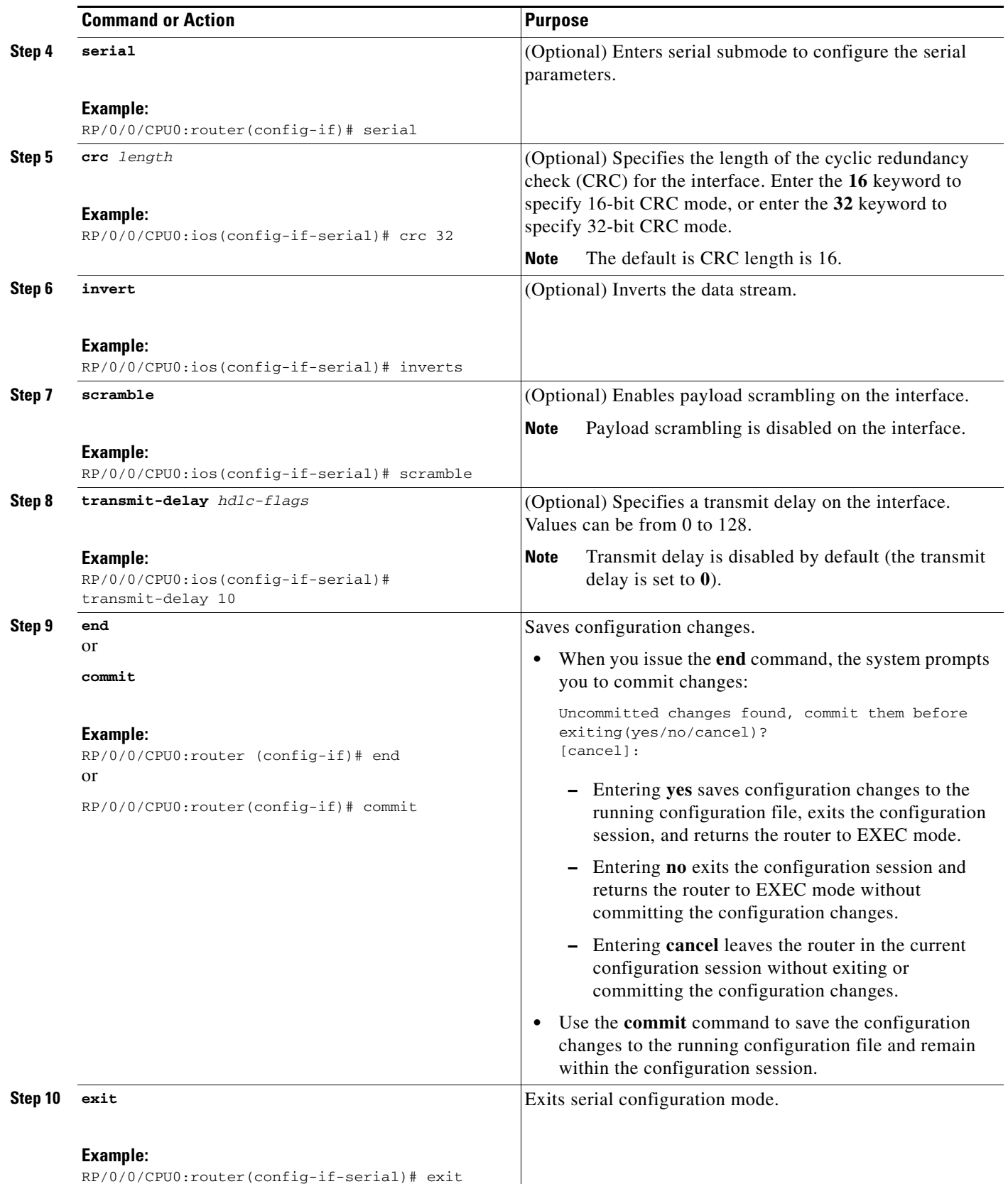

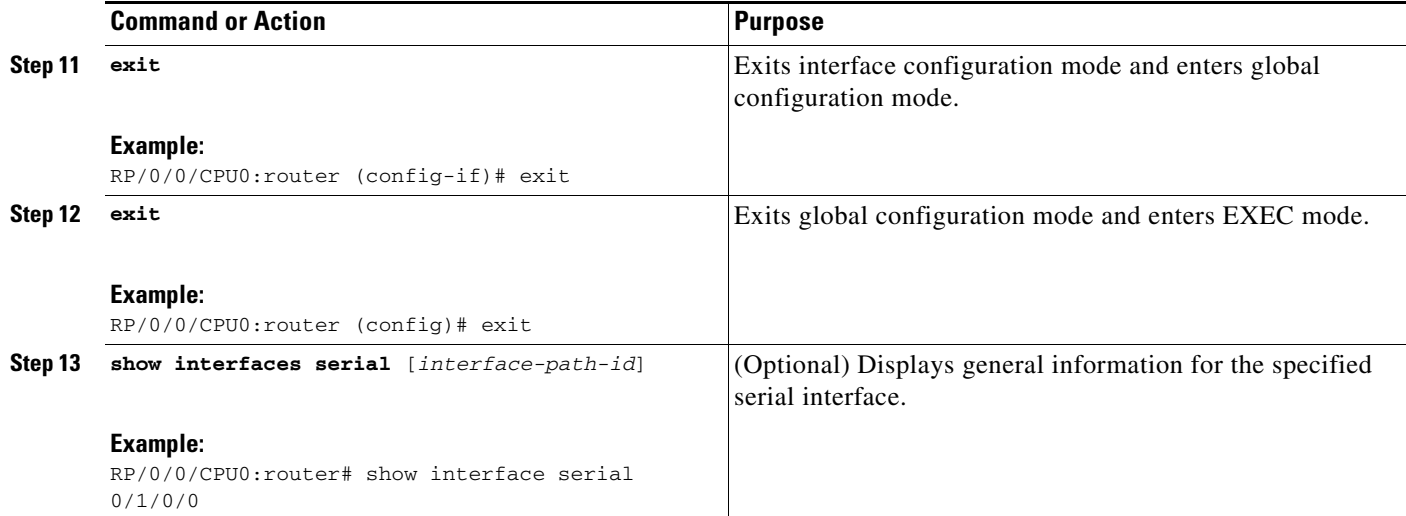

### **What to Do Next**

- To create a point-to-point Frame Relay subinterface with a PVC on the serial interface you just brought up, see the ["Creating a Point-to-Point Serial Subinterface with a PVC" section on page 459](#page-18-0).
- **•** To configure PPP authentication on serial interfaces with PPP encapsulation, see the *"Configuring PPP on Cisco IOS XR Software"* module later in this manual.
- **•** To modify the default keepalive configuration, see the ["Modifying the Keepalive Interval on Serial](#page-23-0)  [Interfaces" section on page 464](#page-23-0).
- To modify the default Frame Relay configuration on serial interfaces that have Frame Relay encapsulation enabled, see the "Modifying the Default Frame Relay Configuration on an Interface" section of the *"Configuring Frame Relay Cisco IOS XR Software"* module.

# <span id="page-18-0"></span>**Creating a Point-to-Point Serial Subinterface with a PVC**

The procedure in this section creates a point-to-point serial subinterface and configures a permanent virtual circuit (PVC) on that serial subinterface.

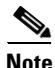

**Note** Subinterface and PVC creation is supported on interfaces with Frame Relay encapsulation only.

### **Prerequisites**

Before you can create a subinterface on a serial interface, you must bring up the main serial interface with Frame Relay encapsulation, as described in the "Bringing Up a Serial Interface" section on [page 453.](#page-12-1)

### **Restrictions**

Only one PVC can be configured for each point-to-point serial subinterface.

### **SUMMARY STEPS**

- **1. configure**
- **2. interface serial** *interface-path-id*.*subinterface* **point-to-point**
- **3. ipv4 address** *ipv4\_address*/*prefix*
- **4. pvc** *dlci*
- **5. end**
	- or
		- **commit**
- **6.** Repeat Step 1 through Step 5 to bring up the serial subinterface and any associated PVC at the other end of the connection.

#### **DETAILED STEPS**

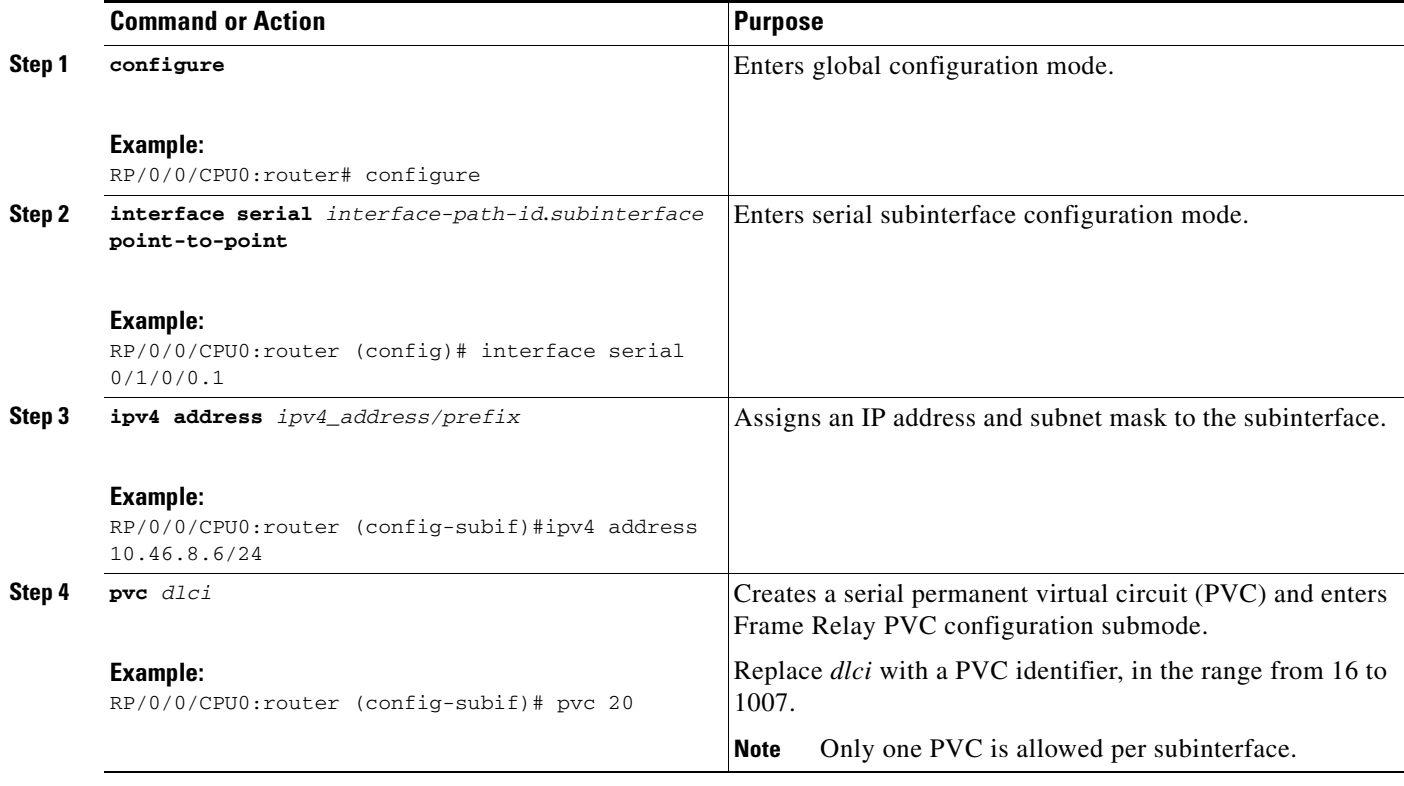

 $\blacksquare$ 

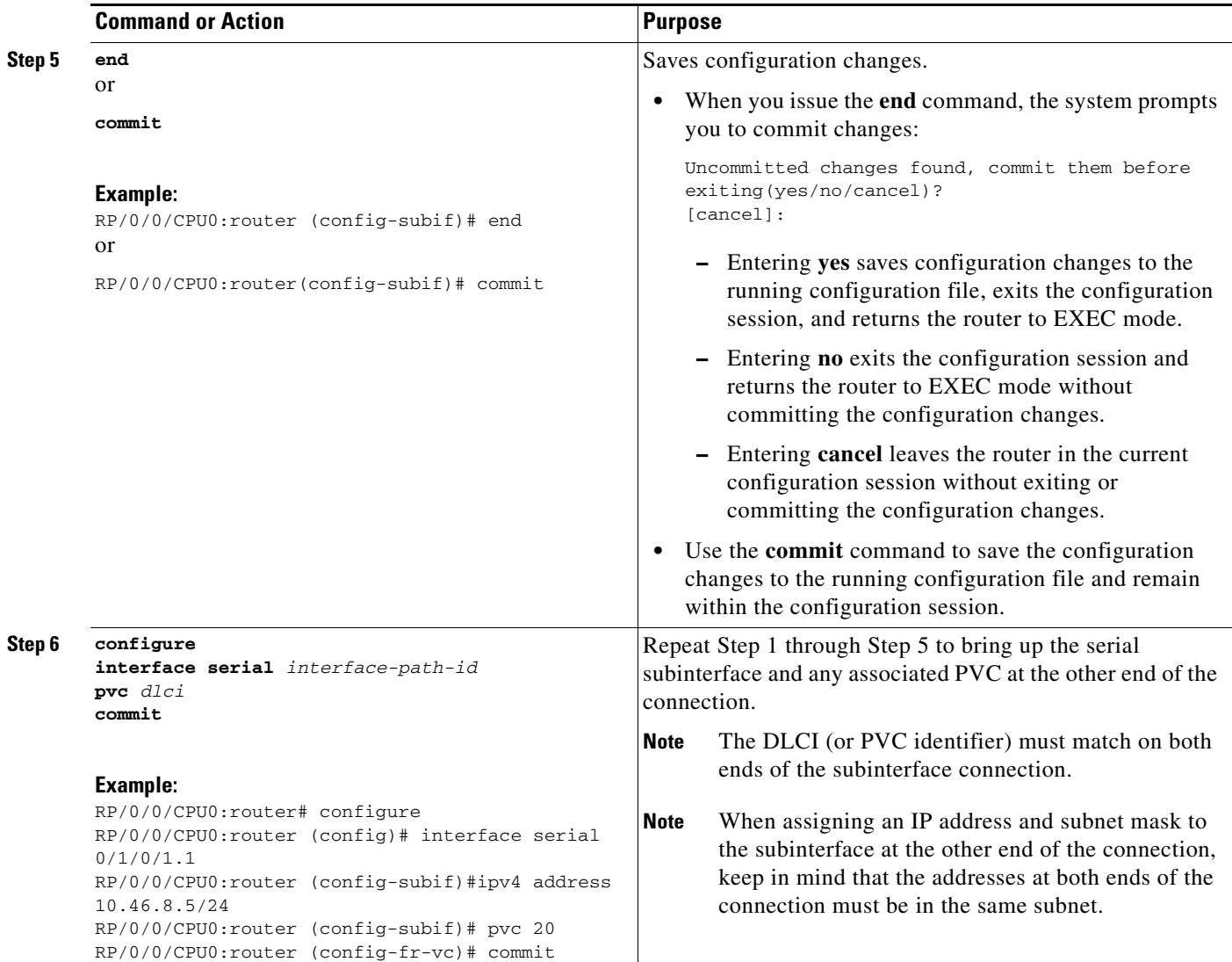

### **What to Do Next**

- **•** To configure optional PVC parameters, see the ["Configuring Optional Serial Interface Parameters"](#page-15-0)  [section on page 456](#page-15-0).
- **•** To modify the default Frame Relay configuration on serial interfaces that have Frame Relay encapsulation enabled, see the"Modifying the Default Frame Relay Configuration on an Interface" section of the *"Configuring Frame Relay Cisco IOS XR Software"* module.
- **•** To attach a Layer 3 QOS service policy to the PVC under the PVC submode, refer to the appropriate Cisco IOS XR software configuration guide.

# <span id="page-21-0"></span>**Configuring Optional PVC Parameters**

This task describes the commands you can use to modify the default configuration on a serial PVC.

For additional information about Frame Relay options, see the "Configuring Frame Relay on Cisco IOS XR Software" module in the *Cisco IOS XR Interface and Hardware Component Configuration Guide for the Cisco XR 12000 Series Router.*

### **Prerequisites**

Before you can modify the default PVC configuration, you must create the PVC on a serial subinterface, as described in the ["Creating a Point-to-Point Serial Subinterface with a PVC" section on page 459](#page-18-0).

### **Restrictions**

- The DLCI (or PVI identifier) must match on both ends of the PVC for the connection to be active.
- **•** To change the PVC DLCI, you must delete the PVC and then add it back with the new DLCI.

#### **SUMMARY STEPS**

- **1. configure**
- **2. interface serial** *interface-path-id*.*subinterface*
- **3. pvc** *dlci*
- **4. encap** [**cisco** | **ietf**]
- **5. service-policy** {**input** | **output**} *policy-map*
- **6. end**

or **commit**

- **7.** Repeat Step 1 through Step 6 to configure the PVC at the other end of the connection.
- **8. show frame-relay pvc** *dlci-number*
- **9. show policy-map interface serial** *interface-path-id.subinterface* {**input** | **output**} or

**show policy-map type qos interface serial** *interface-path-id.subinterface* {**input** | **output**}

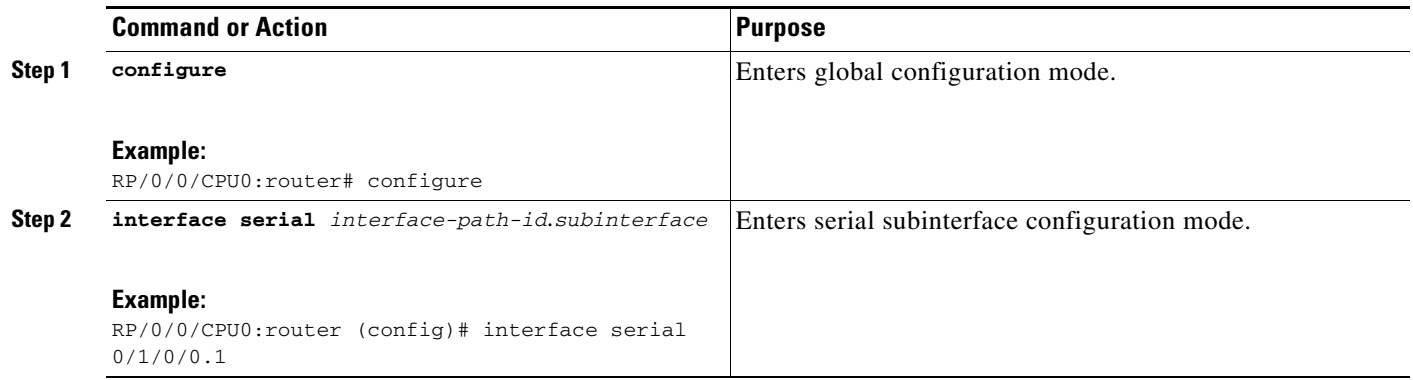

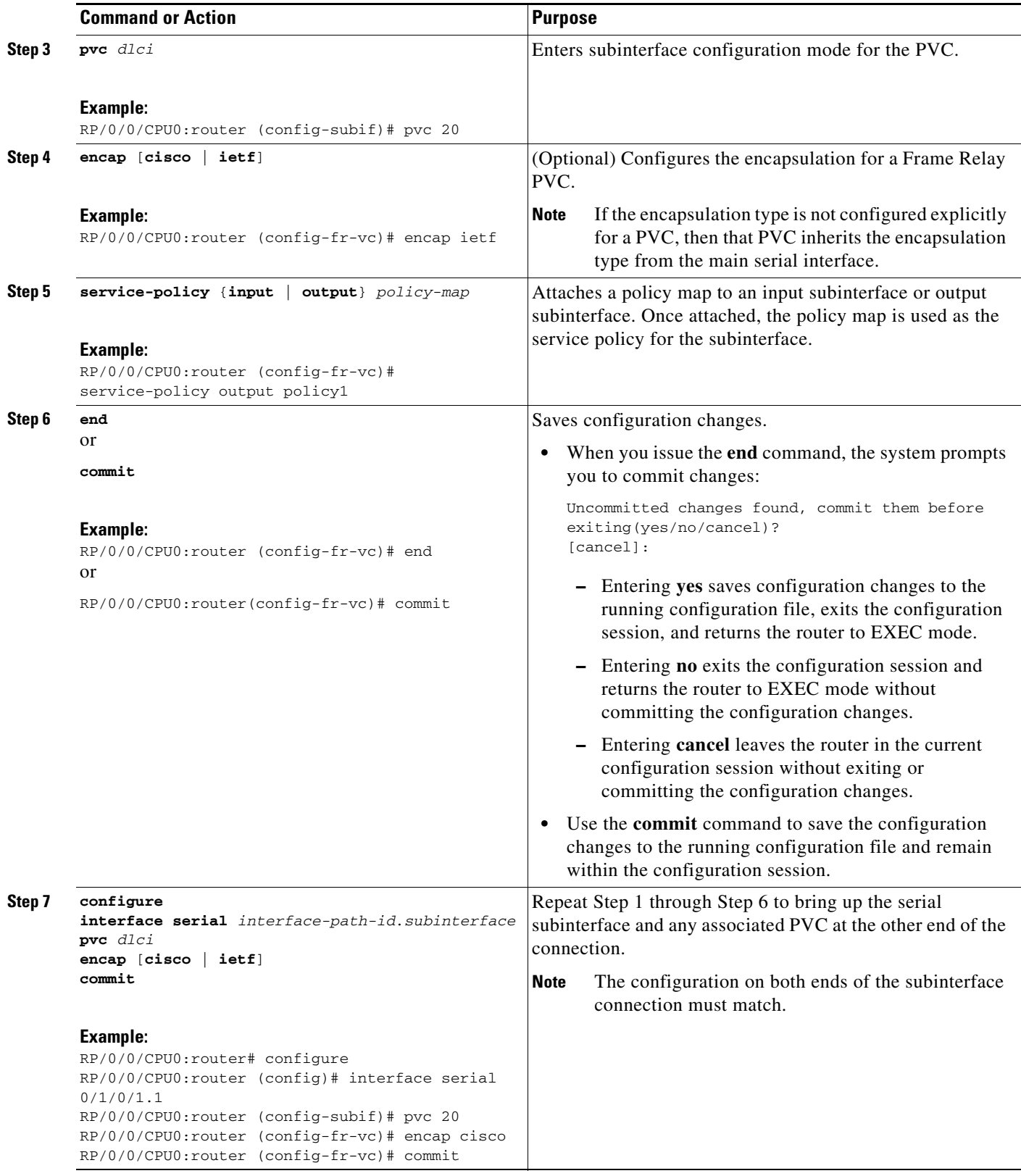

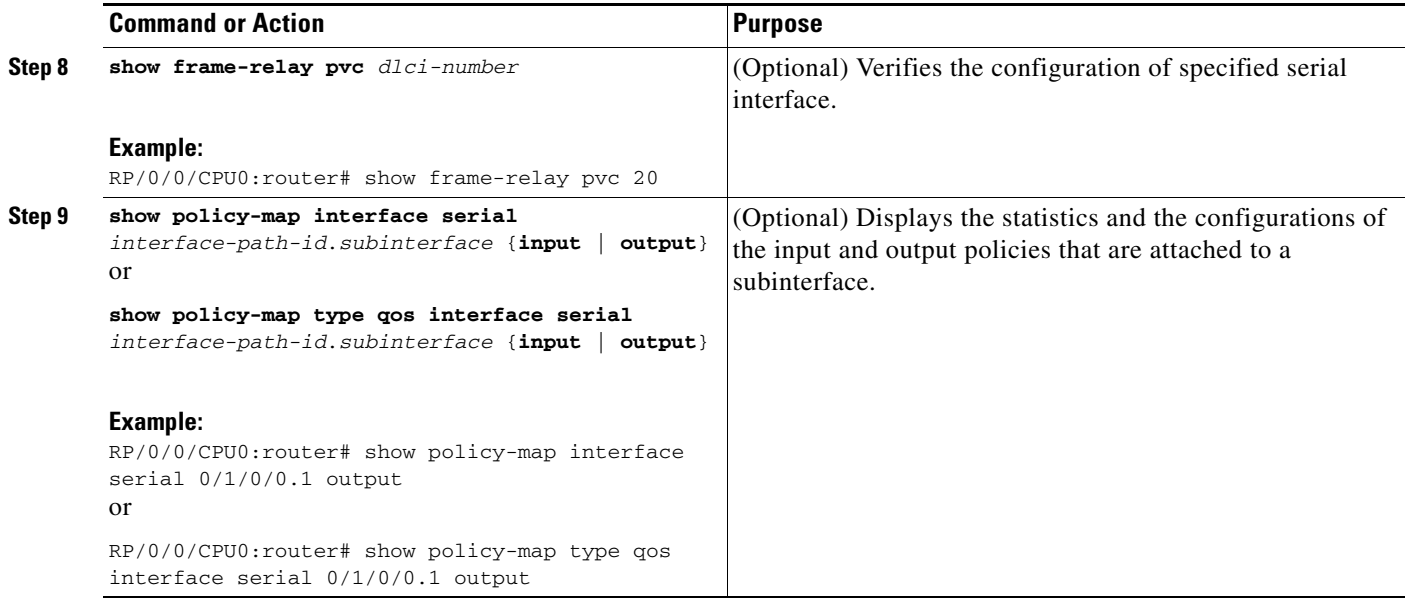

### **What to Do Next**

**•** To modify the default Frame Relay configuration on serial interfaces that have Frame Relay encapsulation enabled, see the "Modifying the Default Frame Relay Configuration on an Interface" section of the *"Configuring Frame Relay Cisco IOS XR Software"* module in this manual.

# <span id="page-23-0"></span>**Modifying the Keepalive Interval on Serial Interfaces**

Perform this task to modify the keepalive interval on serial interfaces that have Cisco HDLC or PPP encapsulation enabled.

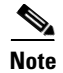

**Note** When you enable Cisco HDLC or PPP encapsulation on a serial interface, the default keepalive interval is 10 seconds. Use this procedure to modify that default keepalive interval.

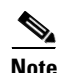

**Note** Cisco HDLC is enabled by default on serial interfaces.

### **Prerequisites**

Before modifying the keepalive timer configuration, ensure that Cisco HDLC or PPP encapsulation is enabled on the interface. Use the **encapsulation** command to enable Cisco HDLC or PPP encapsulation on the interface, as described in the ["Configuring Optional Serial Interface Parameters" section on](#page-15-0)  [page 456.](#page-15-0)

### **Restrictions**

**•** Before performing a Minimal Disruptive Restart (MDR) upgrade, we recommend disabling keepalives on a Cisco XR 12000 Series Router.

#### **SUMMARY STEPS**

- **1. configure**
- **2. interface serial** *interface-path-id*
- **3. keepalive** {*seconds* | **disable**} or **no keepalive**
- **4. end** or
	- **commit**
- **5. show interfaces** *type interface-path-id*

#### **DETAILED STEPS**

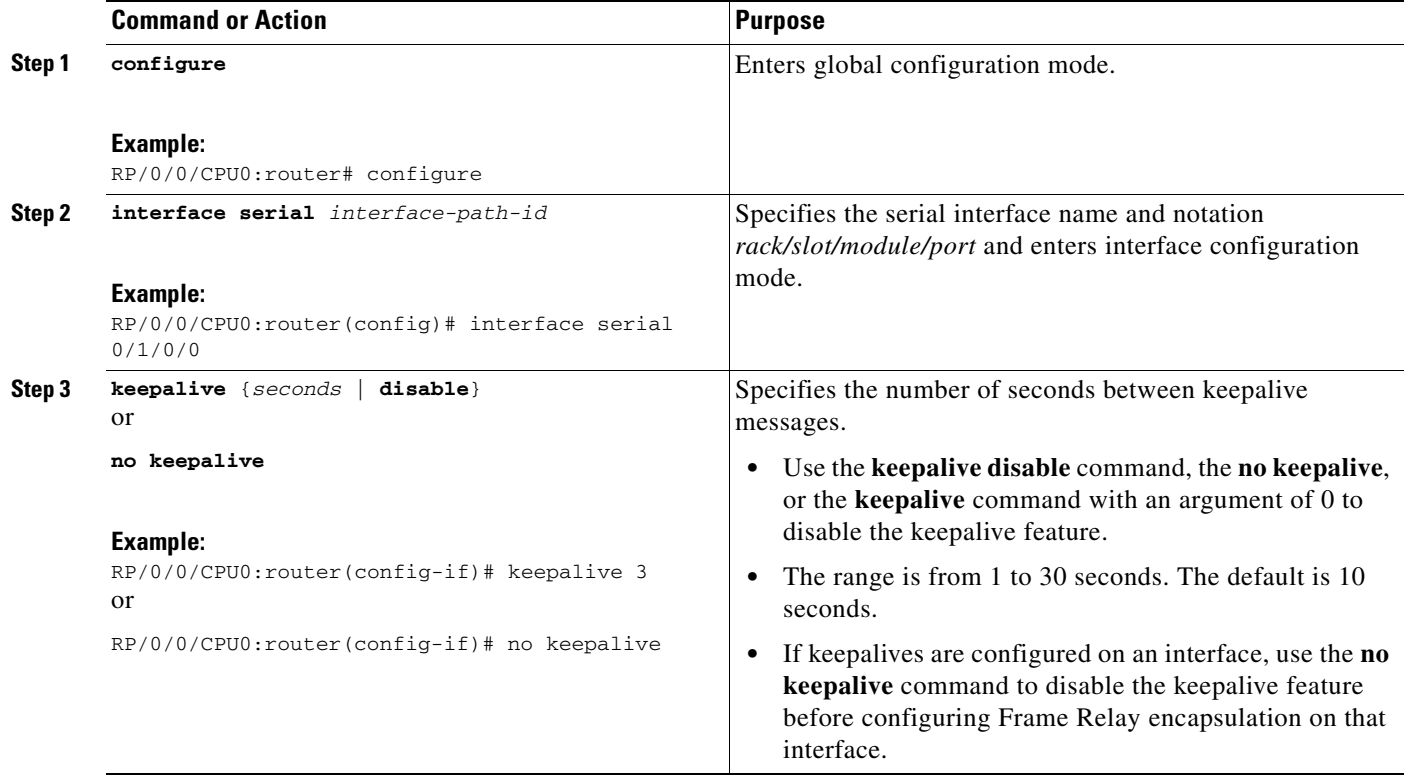

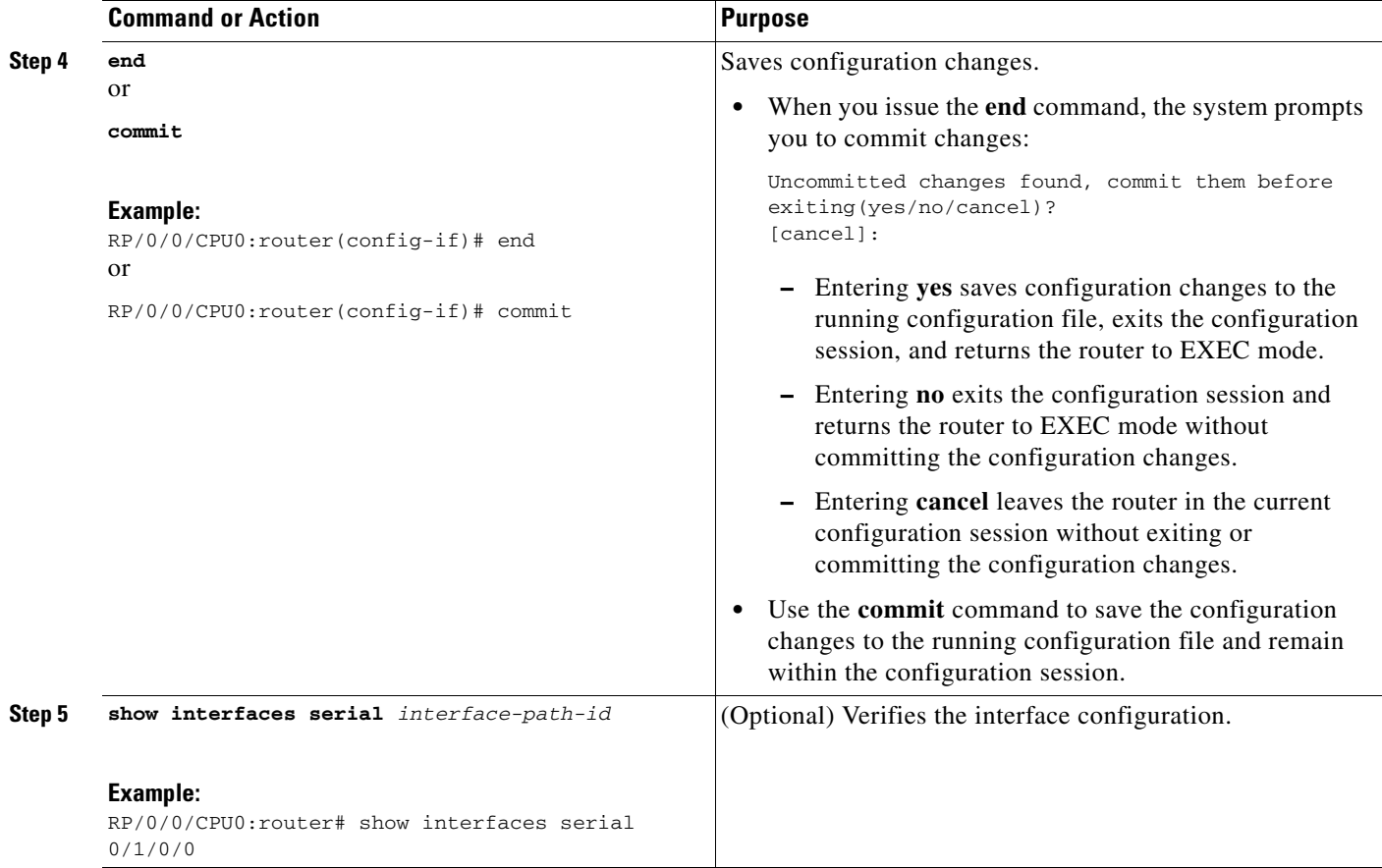

# <span id="page-25-0"></span>**How to Configure a Layer 2 Attachment Circuit**

The Layer 2 AC configuration tasks are described in the following procedures:

- **•** [Creating a Serial Layer 2 Subinterface with a PVC](#page-25-1)
- **•** [Configuring Optional Serial Layer 2 PVC Parameters](#page-27-0)

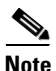

**Note** After you configure an interface for Layer 2 switching, no routing commands such as **ipv4 address** are permissible. If any routing commands are configured on the interface, then the **l2transport** command is rejected.

# <span id="page-25-1"></span>**Creating a Serial Layer 2 Subinterface with a PVC**

The procedure in this section creates a Layer 2 subinterface with a PVC.

### **Prerequisites**

Before you can create a subinterface on a serial interface, you must bring up a serial interface, as described in the ["Bringing Up a Serial Interface" section on page 453](#page-12-1).

### **Restrictions**

Only one PVC can be configured for each serial subinterface.

#### **SUMMARY STEPS**

- **1. configure**
- **2. interface serial** *interface-path-id*.*subinterface* **l2transport**
- **3. pvc** *vpi*/*vci*
- **4. end** or
	- **commit**
- **5.** Repeat Step 1 through Step 4 to bring up the serial subinterface and any associated PVC at the other end of the AC.

### **DETAILED STEPS**

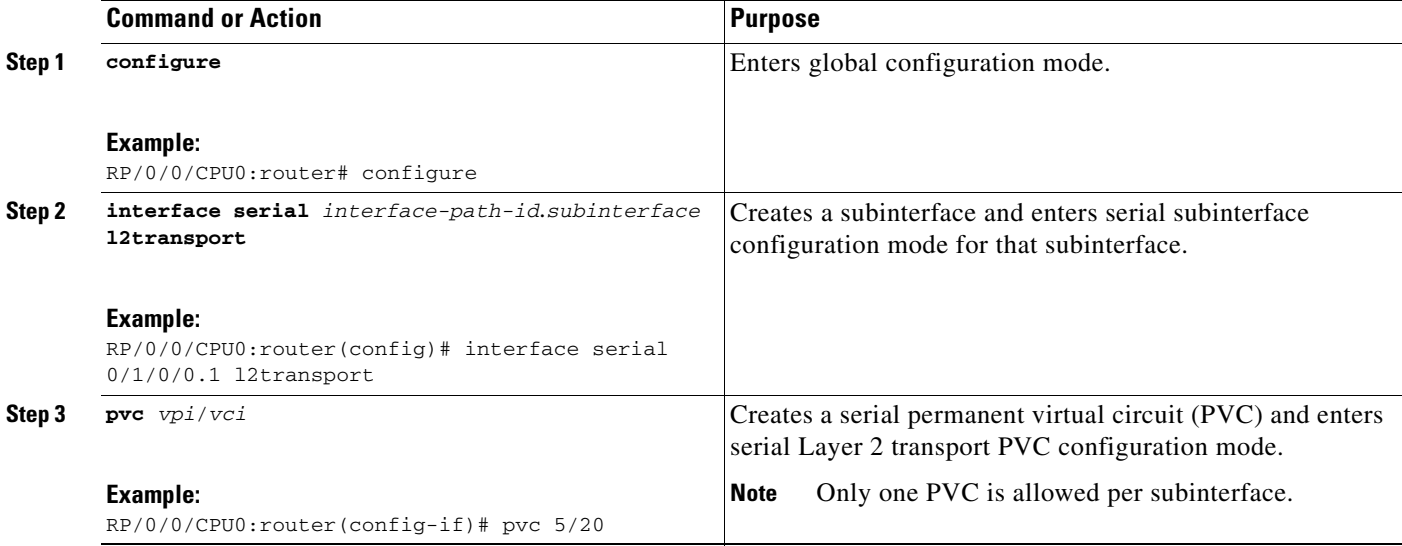

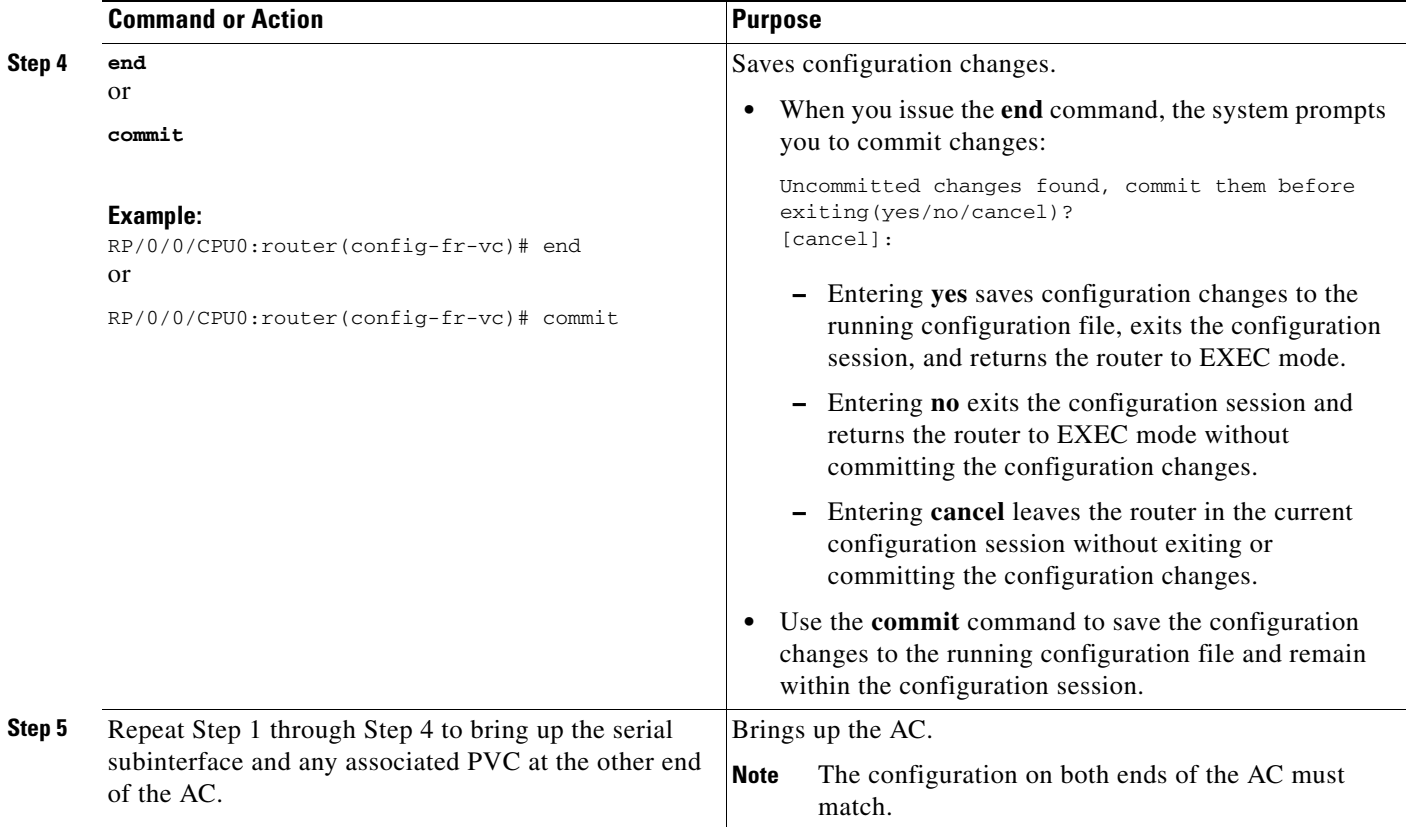

## **What to Do Next**

- **•** To configure optional PVC parameters, see the ["Configuring Optional Serial Layer 2 PVC](#page-27-0)  [Parameters" section on page 468.](#page-27-0)
- **•** For detailed information about configuring L2TPv3 in your network, see the "*Implementing Layer 2 Tunnel Protocol Version 3 on Cisco IOS XR Software"* module of the *Cisco IOS XR Virtual Private Network Configuration Guide for the Cisco XR 12000 Series Router.* For detailed information about configuring L2VPNs, see the "*Implementing MPLS Layer 2 VPNs on Cisco IOS XR Software"* module of the *Cisco IOS XR Virtual Private Network Configuration Guide for the Cisco XR 12000 Series Router.*

# <span id="page-27-0"></span>**Configuring Optional Serial Layer 2 PVC Parameters**

This task describes the commands you can use to modify the default configuration on a serial Layer 2 PVC.

### **Prerequisites**

Before you can modify the default PVC configuration, you must create the PVC on a Layer 2 subinterface, as described in the ["Creating a Serial Layer 2 Subinterface with a PVC" section on](#page-25-1)  [page 466.](#page-25-1)

### **Restrictions**

The configuration on both ends of the PVC must match for the connection to be active.

#### **SUMMARY STEPS**

- **1. configure**
- **2. interface serial** *interface-path-id*.*subinterface* **l2transport**
- **3. pvc** *dlci*
- **4. encap** [**cisco** | **ietf**]
- **5. service-policy** {**input** | **output**} *policy-map*
- **6. fragment end-to-end** *fragment-size*
- **7.** fragment-counter
- **8. end**

or

- **commit**
- **9.** Repeat Step 1 through Step 7 to configure the PVC at the other end of the AC.
- **10. show policy-map interface serial** *interface-path-id.subinterface* {**input** | **output**} or **show policy-map type qos interface serial** *interface-path-id.subinterface* {**input** | **output**}

#### **DETAILED STEPS**

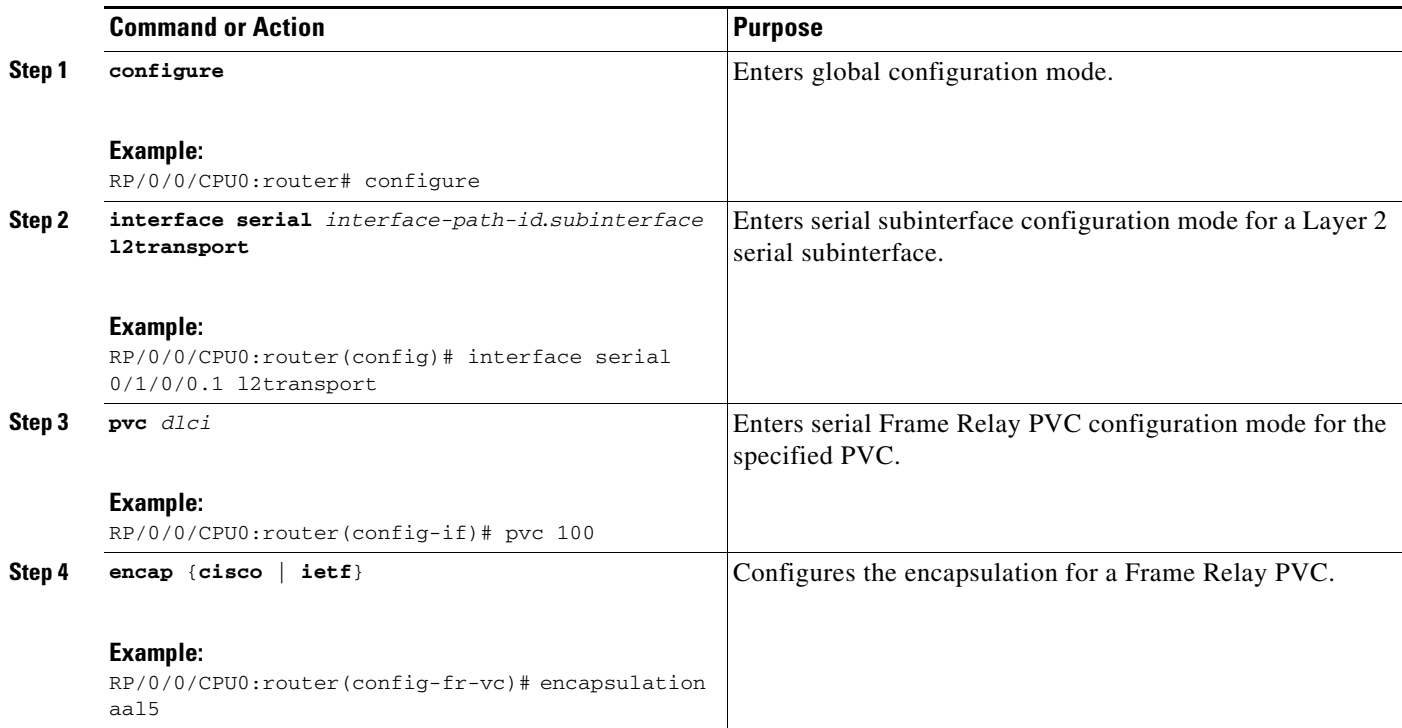

**The Second** 

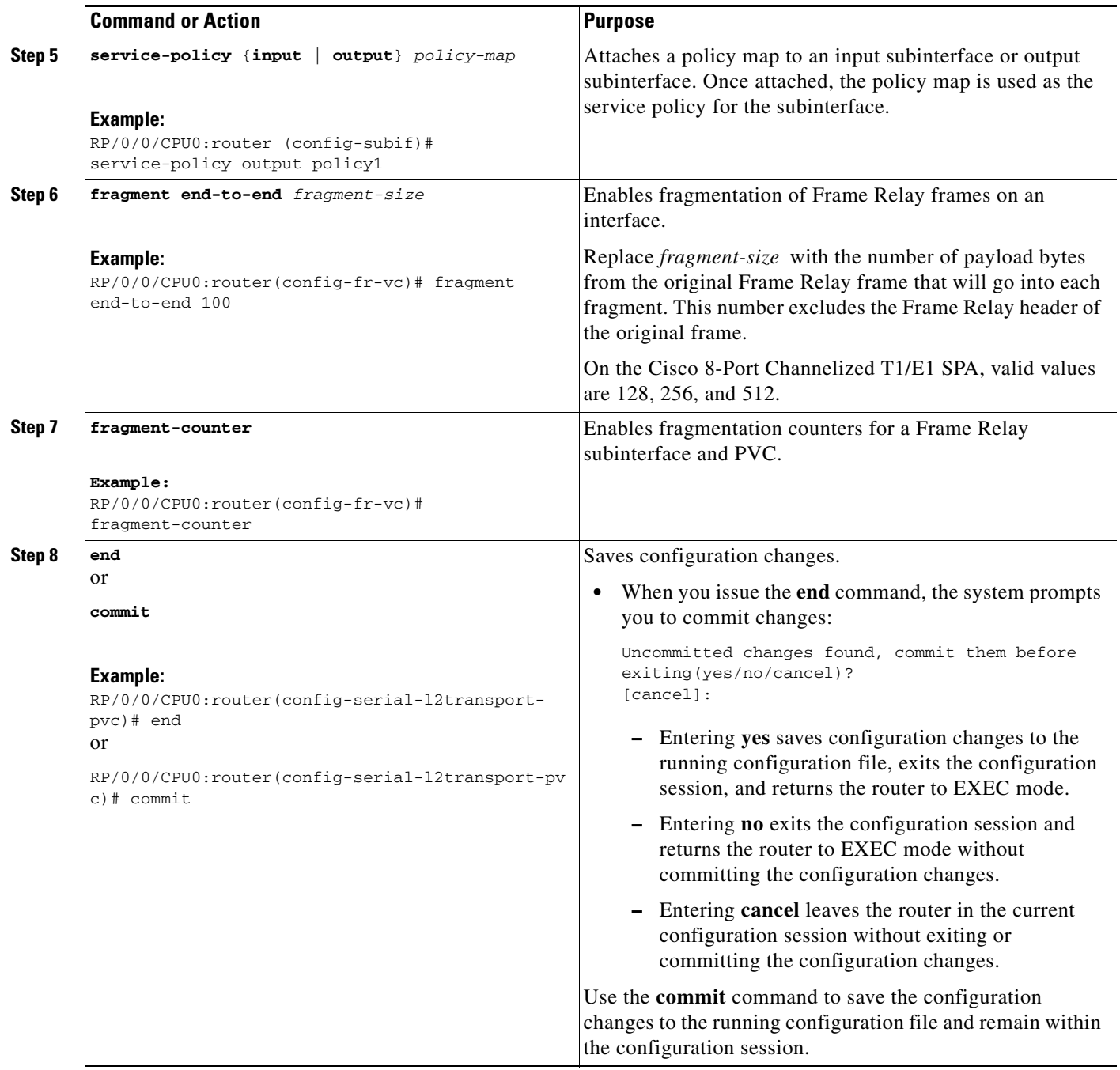

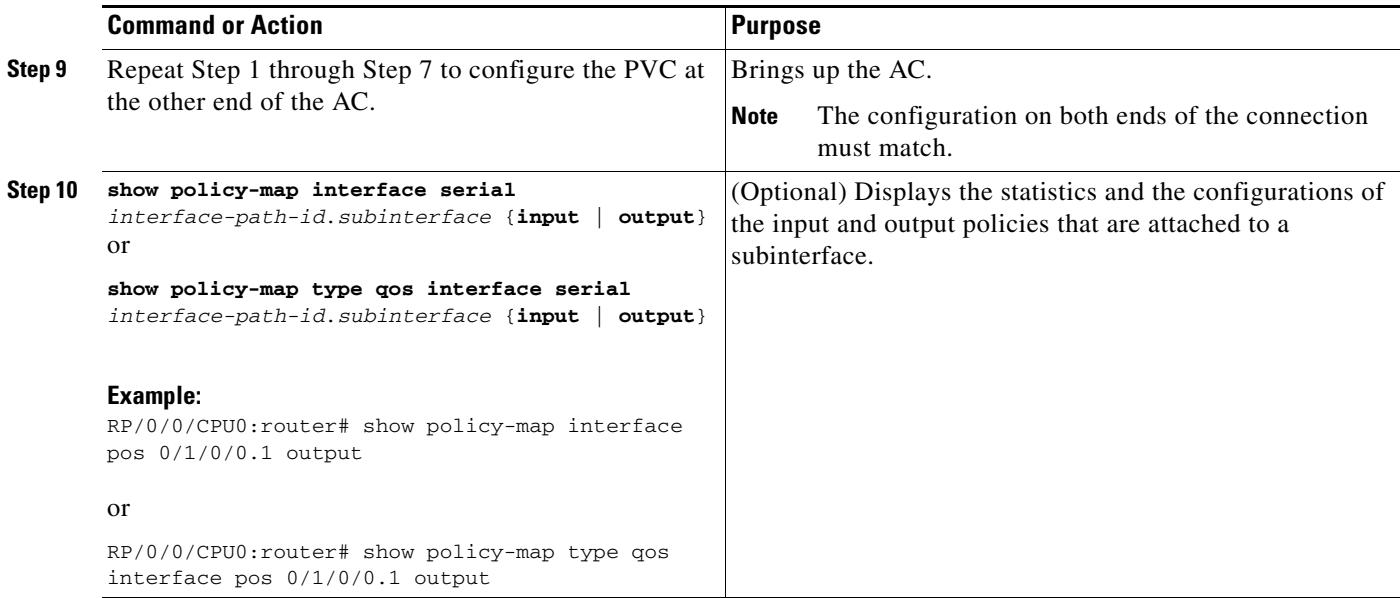

### **What to Do Next**

- **•** To configure a point-to-point pseudowire XConnect on the AC you just created, see the "*Implementing Layer 2 Tunnel Protocol Version 3 on Cisco IOS XR Software"* module of the *Cisco IOS XR Virtual Private Network Configuration Guide for the Cisco XR 12000 Series Router.*
- **•** To configure an L2VPN, see the "*Implementing MPLS Layer 2 VPNs on Cisco IOS XR Software"* module of the *Cisco IOS XR Virtual Private Network Configuration Guide for the Cisco XR 12000 Series Router.*

# <span id="page-30-0"></span>**Configuring IPHC**

This section contains the following step procedures:

- **•** [Prerequisites for Configuring IPHC, page 471](#page-30-1)
- **•** [Configuring the IPHC Slot Level Command, page 472](#page-31-0)
- **•** [Configuring an IPHC Profile, page 473](#page-32-0)
- **•** [Enabling an IPHC Profile on an Interface, page 476](#page-35-0)

### <span id="page-30-1"></span>**Prerequisites for Configuring IPHC**

IP header compression (IPHC) is supported on the following cards:

- **•** Cisco 1-Port Channelized OC-12/STM-4
- **•** Cisco 1-Port Channelized OC-48/STM-16
- **•** Cisco 1-Port Channelized STM-1/OC-3
- **•** Cisco 8-Port Channelized T1/E1 SPA
- **•** Cisco 2-Port and 4-Port Clear Channel T3/E3 SPA
- **•** Cisco 2-Port and 4-Port Channelized T3 SPA

Г

- **•** Cisco Multirate 10G IP Services Engines SIPs
	- **–** Cisco 12000-SIP-600
	- **–** Cisco 12000-SIP-401
	- **–** Cisco 12000-SIP-501
	- **–** Cisco 12000-SIP-601

### <span id="page-31-0"></span>**Configuring the IPHC Slot Level Command**

This section describes how to configure the IP header compression (IPHC) slot level command, which reserves the IPHC resources, enables IPHC on the line card, and defines the maximum number of TCP and non-TCP connections for the nodes. This configuration must be done before an IPHC profile can be created.

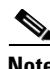

**Note** IPHC slot level configuration is required on both the peer routers.

#### **SUMMARY STEPS**

To configure the IP header compression (IPHC) slot level, perform the following steps.

- **1. config**
- **2. iphc tcp connections** *max-number* **location** *node-id*
- **3. iphc non-tcp connections** *max-number* **location** *node-id*
- **4. commit**

#### **DETAILED STEPS**

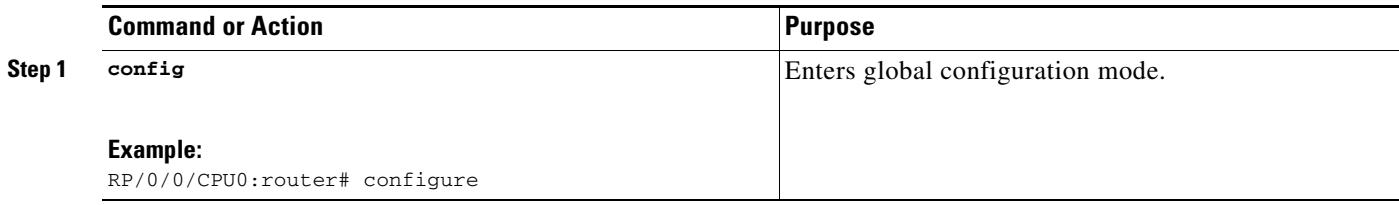

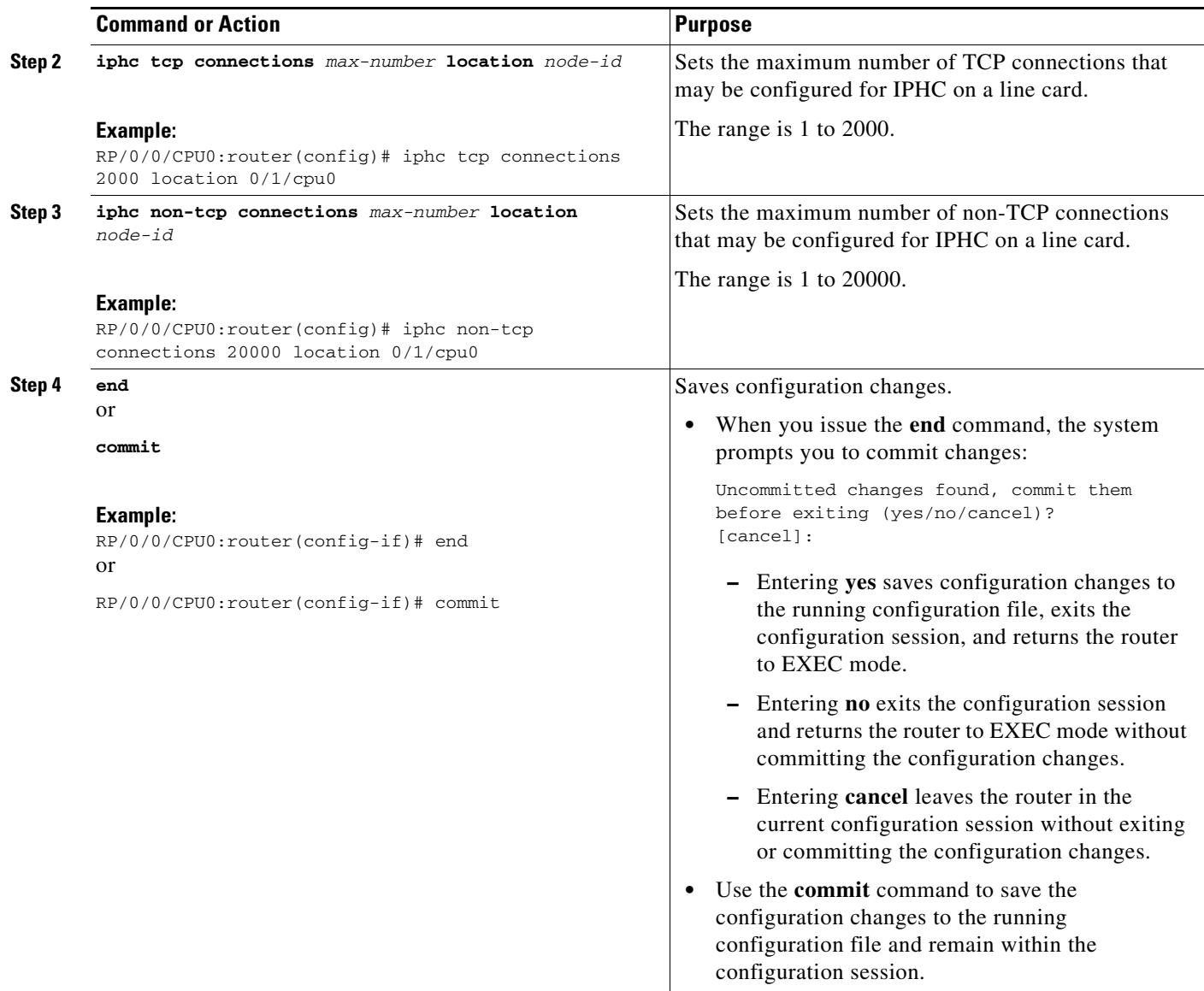

### <span id="page-32-0"></span>**Configuring an IPHC Profile**

This section describes how to create and configure an IP header compression (IPHC) profile. This procedure is for TCP and non-TCP compression.

#### **SUMMARY STEPS**

To configure an IP header compression (IPHC) profile, perform the following steps.

- **1. configure**
- **2. iphc profile** *profile-name* **type** {**ietf** | **iphc**}
- **3. tcp compression**
- **4. tcp context absolute** *number-of-contexts*
- **5. non-tcp compression**
- **6. non-tcp context absolute** *number-of-contexts*
- **7. rtp**
- **8. refresh max-period** {*max-number | infinite*}
- **9. refresh rtp**
- **10. feedback disable**
- **11. max-header** *number-of-bytes*
- **12. end** or **commit**

### **DETAILED STEPS**

<span id="page-33-0"></span>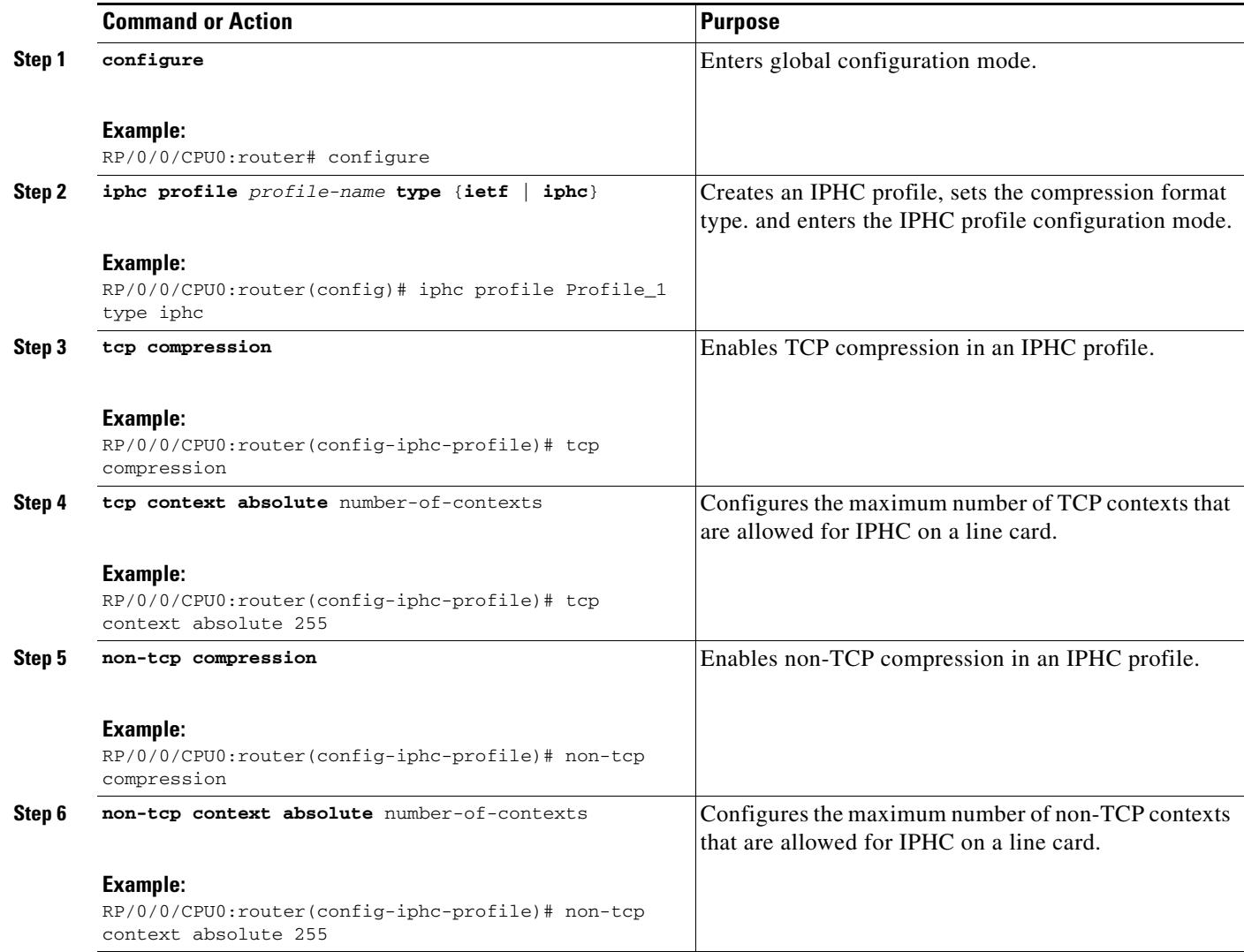

 $\blacksquare$ 

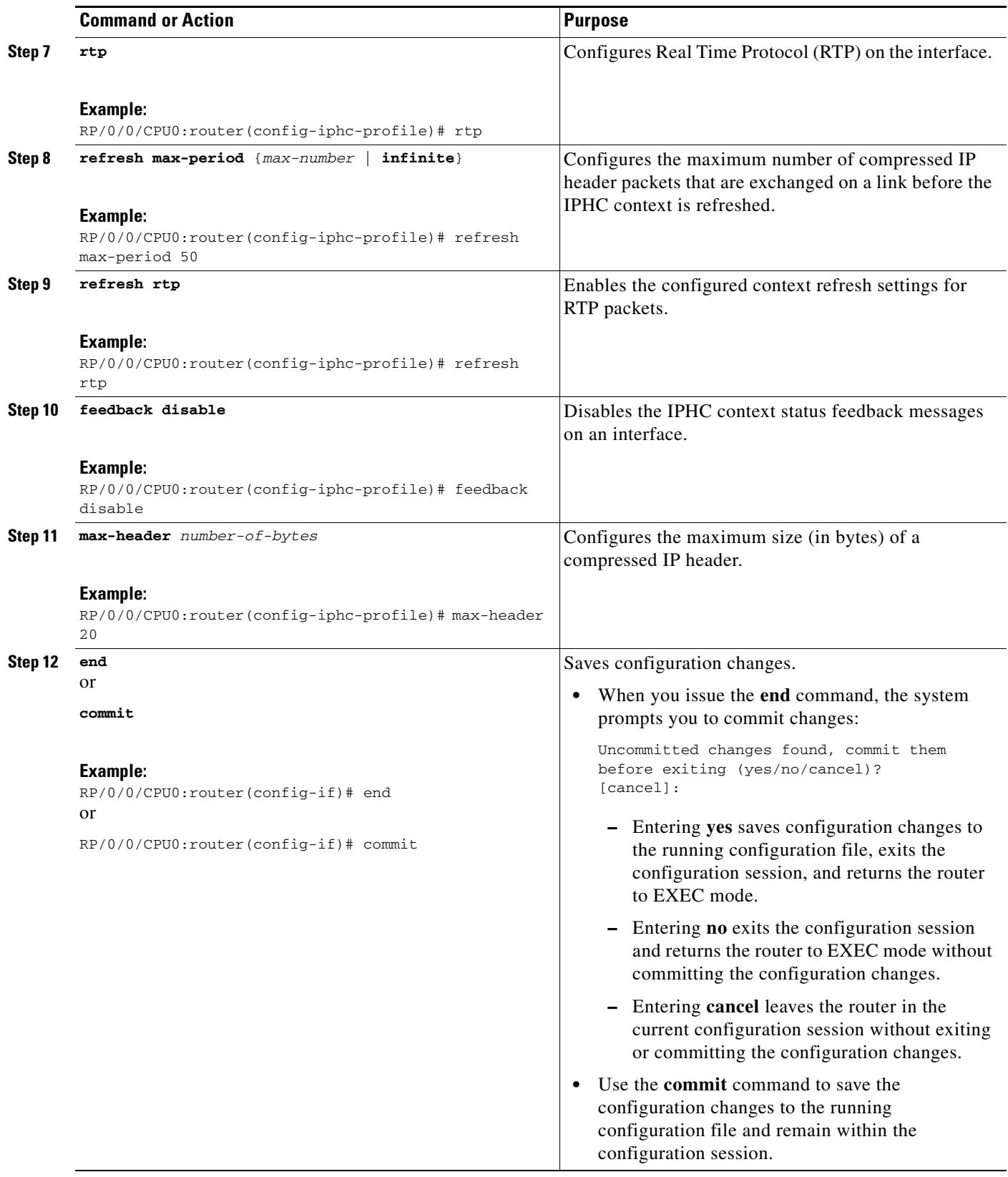

### <span id="page-35-0"></span>**Enabling an IPHC Profile on an Interface**

This section describes how to enable an IP header compression (IPHC) profile on an interface by attaching the profile directly to the interface.

#### **SUMMARY STEPS**

To configure to enable an IPHC profile on an interface, perform the following steps.

- **1. config**
- **2. interface** *type interface-path-id*
- **3. encapsulation ppp**
- **4. ipv4 iphc profile** *profile-name* [**mode service-policy**]
- **5. service policy input** | **output** | **type** *service-policy-name*
- **6. commit**

#### **DETAILED STEPS**

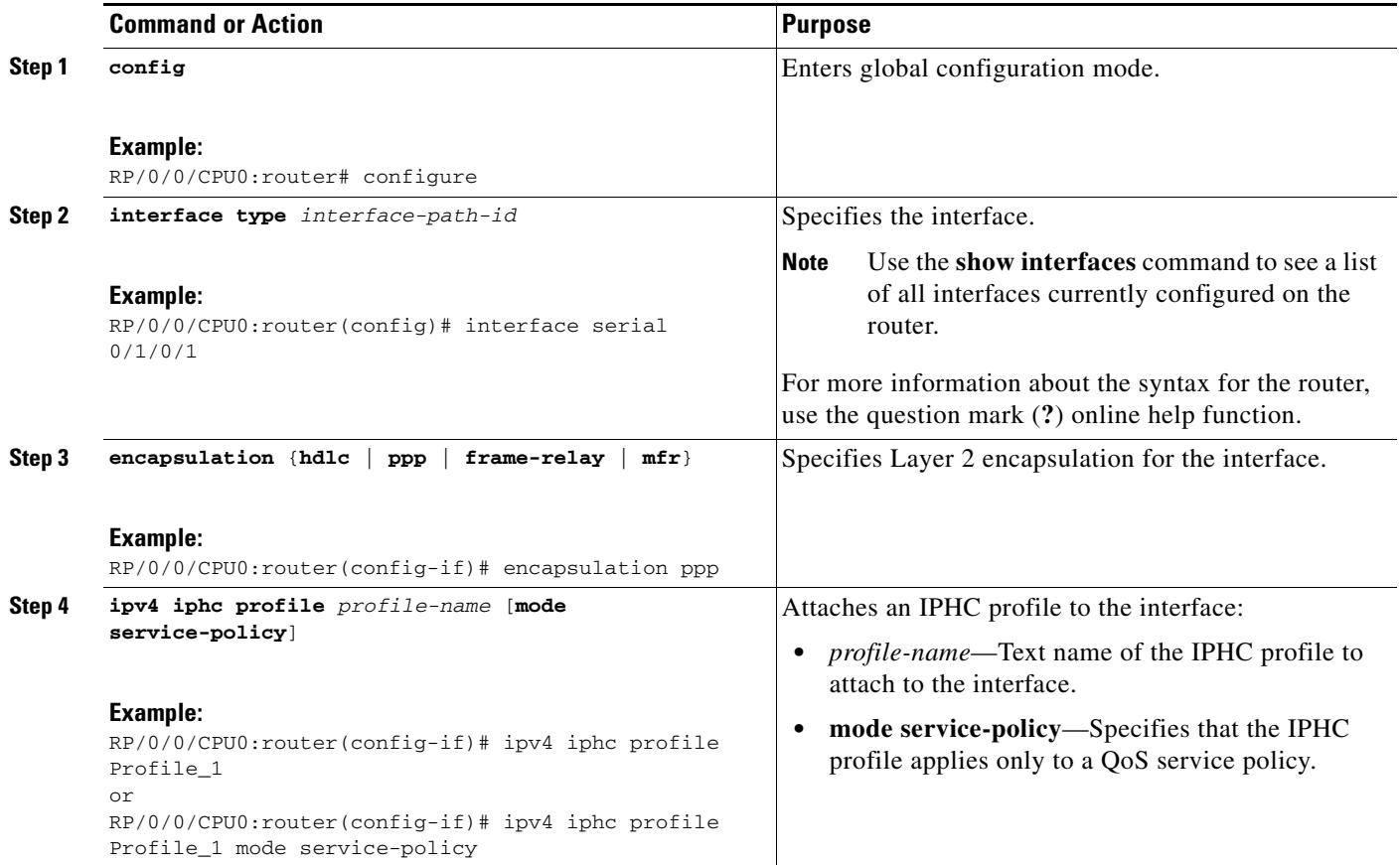

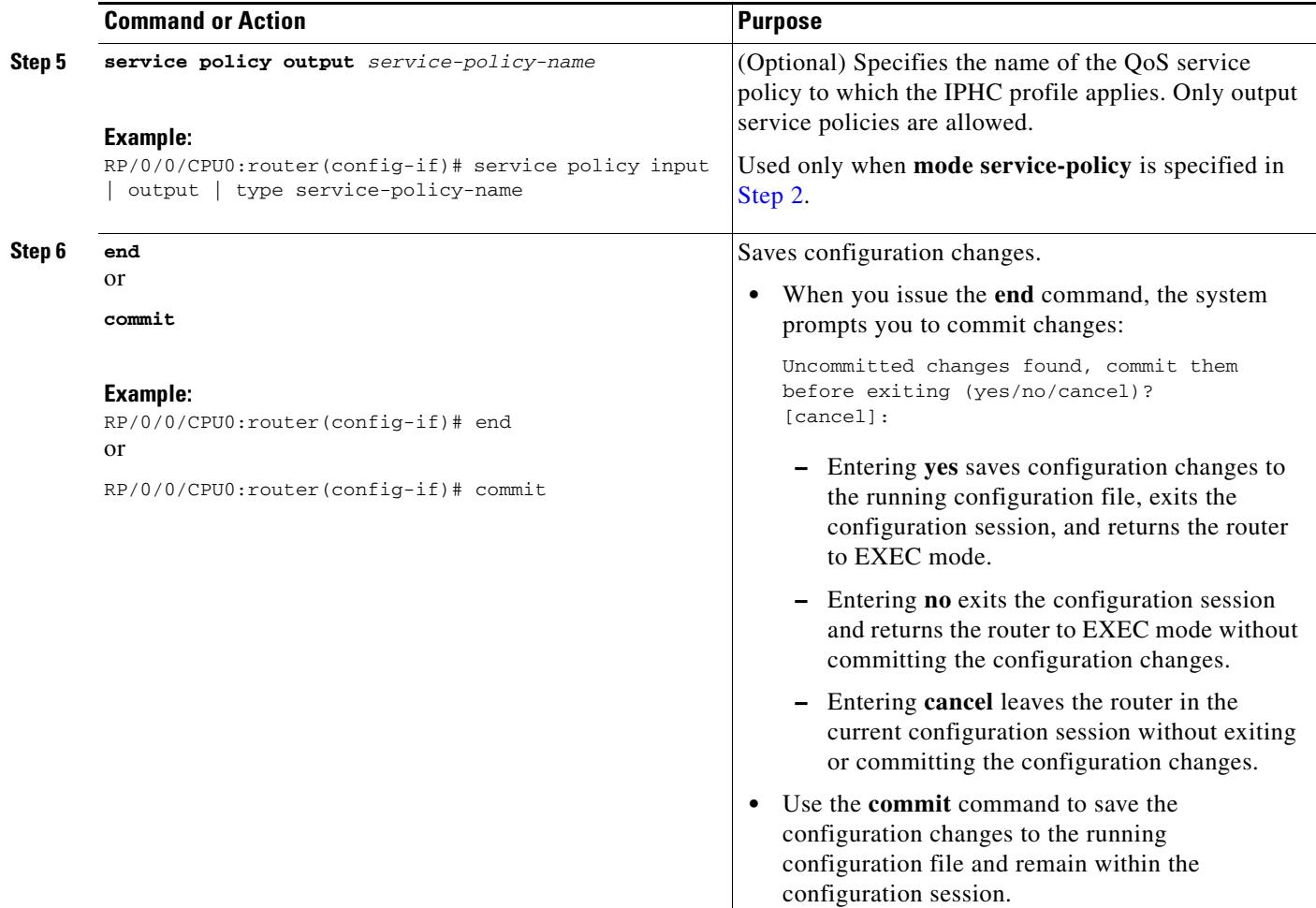

# <span id="page-36-0"></span>**Configuration Examples for Serial Interfaces**

This section provides the following configuration examples:

- **•** [Bringing Up and Configuring a Serial Interface with Cisco HDLC Encapsulation: Example,](#page-36-1)  [page 477](#page-36-1)
- **•** [Configuring a Serial Interface with Frame Relay Encapsulation: Example, page 478](#page-37-0)
- **•** [Configuring a Serial Interface with PPP Encapsulation: Example, page 480](#page-39-0)
- **•** [IPHC Configuration: Examples, page 480](#page-39-1)

# <span id="page-36-1"></span>**Bringing Up and Configuring a Serial Interface with Cisco HDLC Encapsulation: Example**

The following example shows how to bring up a basic serial interface with Cisco HDLC encapsulation:

```
RP/0/0/CPU0:Router#config
RP/0/0/CPU0:Router(config)# interface serial 0/3/0/0/0:0
RP/0/0/CPU0:Router(config-if)# ipv4 address 192.0.2.2 255.255.255.252
RP/0/0/CPU0:Router(config-if)# no shutdown
```
RP/0/0/CPU0:router(config-if)# **end** Uncommitted changes found, commit them? [yes]: **yes**

The following example shows how to configure the interval between keepalive messages to be 10 seconds:

```
RP/0/0/CPU0:router# configure
RP/0/0/CPU0:router(config)# interface serial 0/3/0/0/0:0
RP/0/0/CPU0:router(config-if)# keepalive 10
RP/0/0/CPU0:router(config-if)# commit
```
The following example shows how to modify the optional serial interface parameters:

```
RP/0/0/CPU0:router# configure
RP/0/0/CPU0:router(config)# interface serial 0/3/0/0/0:0
RP/0/0/CPU0:Router(config-if)# serial
RP/0/0/CPU0:Router(config-if-serial)# crc 16
RP/0/0/CPU0:Router(config-if-serial)# invert
RP/0/0/CPU0:Router(config-if-serial)# scramble
RP/0/0/CPU0:Router(config-if-serial)# transmit-delay 3
RP/0/0/CPU0:Router(config-if-serial)# commit
```
The following is sample output from the **show interfaces serial** command:

```
RP/0/0/CPU0:Router# show interfaces serial 0/0/3/0/5:23
Serial0/0/3/0/5:23 is down, line protocol is down
  Hardware is Serial network interface(s)
   Internet address is Unknown
   MTU 1504 bytes, BW 64 Kbit
     reliability 143/255, txload 1/255, rxload 1/255
   Encapsulation HDLC, crc 16, loopback not set, keepalive set (10 sec)
   Last clearing of "show interface" counters 18:11:15
   5 minute input rate 0 bits/sec, 0 packets/sec
   5 minute output rate 0 bits/sec, 0 packets/sec
      2764 packets input, 2816 bytes, 3046 total input drops
      0 drops for unrecognized upper-level protocol
      Received 0 broadcast packets, 0 multicast packets
               0 runts, 0 giants, 0 throttles, 0 parity
      3046 input errors, 1 CRC, 0 frame, 0 overrun, 2764 ignored, 281 abort
      2764 packets output, 60804 bytes, 0 total output drops
      Output 0 broadcast packets, 0 multicast packets
      0 output errors, 0 underruns, 0 applique, 0 resets
      0 output buffer failures, 0 output buffers swapped out
      0 carrier transitions
```
## <span id="page-37-0"></span>**Configuring a Serial Interface with Frame Relay Encapsulation: Example**

The following example shows how to create a serial interface on a SPA with Frame Relay encapsulation and a serial subinterface with a PVC on router 1:

```
RP/0/0/CPU0:router# configure
RP/0/0/CPU0:router(config)# interface serial 0/1/0/0
RP/0/0/CPU0:router(config-if)# encapsulation frame-relay
RP/0/0/CPU0:router(config-if)#frame-relay intf-type dce
RP/0/0/CPU0:router(config-if)# no shutdown
RP/0/0/CPU0:router(config-if)# end
Uncommitted changes found, commit them? [yes]: yes
RP/0/0/CPU0:router# configure
RP/0/0/CPU0:router(config)# interface serial 0/1/0/0.1 point-to-point
```

```
RP/0/0/CPU0:router (config-subif)#ipv4 address 10.20.3.1/24
RP/0/0/CPU0:router (config-subif)# pvc 16
RP/0/0/CPU0:router (config-fr-vc)# encapsulation ietf
RP/0/0/CPU0:router (config-fr-vc)# commit
RP/0/0/CPU0:router(config-fr-vc)# exit
RP/0/0/CPU0:router(config-subif)# exit
RP/0/0/CPU0:router(config)# exit
RP/0/0/CPU0:router# show interface serial 0/1/0/0
Wed Oct 8 04:14:39.946 PST DST
Serial0/1/0/0 is up, line protocol is up 
   Interface state transitions: 5
  Hardware is Serial network interface(s)
   Internet address is 10.20.3.1/24
   MTU 4474 bytes, BW 44210 Kbit
     reliability 255/255, txload 0/255, rxload 0/255
   Encapsulation FRAME-RELAY, crc 16,
   Scrambling is disabled, Invert data is disabled
   LMI enq sent 0, LMI stat recvd 0, LMI upd recvd 0
   LMI enq recvd 880, LMI stat sent 880, LMI upd sent 0 , DCE LMI up
   LMI DLCI 1023 LMI type is CISCO frame relay DCE 
   Last clearing of "show interface" counters 02:23:04
   5 minute input rate 0 bits/sec, 0 packets/sec
   5 minute output rate 0 bits/sec, 0 packets/sec
      858 packets input, 11154 bytes, 0 total input drops
      0 drops for unrecognized upper-level protocol
      Received 0 runts, 0 giants, 0 throttles, 0 parity
      0 input errors, 0 CRC, 0 frame, 0 overrun, 0 ignored, 0 abort
      858 packets output, 12226 bytes, 0 total output drops
      0 output errors, 0 underruns, 0 applique, 0 resets
      0 output buffer failures, 0 output buffers swapped out
```
The following example shows how to create a serial interface on a SPA with Frame Relay encapsulation and a serial subinterface with a PVC on router 2, which is connected to router 1:

```
RP/0/0/CPU0:router# configure
RP/0/0/CPU0:router(config)# interface serial 0/1/0/1
RP/0/0/CPU0:router(config-if)# encapsulation frame-relay
RP/0/0/CPU0:router(config-if)# no shutdown
RP/0/0/CPU0:router(config-if)# end
Uncommitted changes found, commit them? [yes]: yes
```

```
RP/0/0/CPU0:router# configure
RP/0/0/CPU0:router(config)# interface serial 0/1/0/1.1 point-to-point
RP/0/0/CPU0:router (config-subif)#ipv4 address 10.20.3.2/24
RP/0/0/CPU0:router (config-subif)# pvc 16
RP/0/0/CPU0:router (config-fr-vc)# encapsulation ietf
RP/0/0/CPU0:router (config-fr-vc)# commit
```
Г

```
RP/0/0/CPU0:router(config-fr-vc)# exit
RP/0/0/CPU0:router(config-subif)# exit
RP/0/0/CPU0:router(config)# exit
RP/0/0/CPU0:router# show interface serial 0/1/0/1
Wed Oct 8 04:13:45.046 PST DST
Serial0/1/0/1 is up, line protocol is up 
   Interface state transitions: 7
   Hardware is Serial network interface(s)
  Internet address is Unknown
  MTU 4474 bytes, BW 44210 Kbit
     reliability 255/255, txload 0/255, rxload 0/255
   Encapsulation FRAME-RELAY, crc 16,
   Scrambling is disabled, Invert data is disabled
  LMI enq sent 1110, LMI stat recvd 875, LMI upd recvd 0, DTE LMI up
  LMI enq recvd 0, LMI stat sent 0, LMI upd sent 0 
  LMI DLCI 1023 LMI type is CISCO frame relay DTE 
   Last clearing of "show interface" counters 02:22:09
   5 minute input rate 0 bits/sec, 0 packets/sec
   5 minute output rate 0 bits/sec, 0 packets/sec
      853 packets input, 12153 bytes, 0 total input drops
      0 drops for unrecognized upper-level protocol
     Received 0 runts, 0 giants, 0 throttles, 0 parity
      0 input errors, 0 CRC, 0 frame, 0 overrun, 0 ignored, 0 abort
      853 packets output, 11089 bytes, 0 total output drops
      0 output errors, 0 underruns, 0 applique, 0 resets
      0 output buffer failures, 0 output buffers swapped out
```
## <span id="page-39-0"></span>**Configuring a Serial Interface with PPP Encapsulation: Example**

The following example shows how to create and configure a serial interface with PPP encapsulation:

```
RP/0/0/CPU0:router# configure
RP/0/0/CPU0:router(config)# interface serial 0/3/0/0/0:0
RP/0/0/CPU0:router(config-if)# ipv4 address 172.18.189.38 255.255.255.224
RP/0/0/CPU0:router(config-if)# encapsulation ppp
RP/0/0/CPU0:router(config-if)# no shutdown
RP/0/0/CPU0:router(config-if)# ppp authentication chap MIS-access
RP/0/0/CPU0:router(config-if)# end
Uncommitted changes found, commit them? [yes]: yes
```
The following example shows how to configure serial interface 0/3/0/0/0:0 to allow two additional retries after an initial authentication failure (for a total of three failed authentication attempts):

```
RP/0/0/CPU0:router# configuration
RP/0/0/CPU0:router(config)# interface serial 0/3/0/0/0:0
RP/0/0/CPU0:router(config-if)# encapsulation ppp
RP/0/0/CPU0:router(config-if)# ppp authentication chap
RP/0/0/CPU0:router(config-if)# ppp max-bad-auth 3
RP/0/0/CPU0:router(config-if)# end
Uncommitted changes found, commit them? [yes]: yes
```
# <span id="page-39-1"></span>**IPHC Configuration: Examples**

This section provides the following examples:

- **[IPHC Profile Configuration: Example, page 481](#page-40-0)**
- **•** [IPHC on a Serial Interface Configuration: Examples, page 481](#page-40-1)
- **•** [IPHC on Multilink Configuration: Example, page 481](#page-40-2)

• [IPHC on a Serial Interface with MLPPP/LFI and QoS Configuration: Example, page 482](#page-41-1)

### <span id="page-40-0"></span>**IPHC Profile Configuration: Example**

The following example shows how to configure an IPHC Profile:

```
config 
   iphc tcp connections 6000 location 0/2/1 
   iphc non-tcp connections 6000 location 0/2/1 
   iphc profile Profile_1 type iphc 
     tcp compression 
     tcp context absolute 255 
     non-tcp compression
     non-tcp context absolute 255 
     rtp
     refresh max-period 50 
    refresh rtp 
    feedback disable 
     max-header 20 
commit
```
### <span id="page-40-1"></span>**IPHC on a Serial Interface Configuration: Examples**

#### **Example 1**

The following example shows how to enable an IP header compression (IPHC) profile on a serial interface by attaching the profile directly to the interface:

```
config 
   interface serial 0/1/0/1 
     encapsulation ppp
     ipv4 iphc profile Profile_1 
commit
```
#### **Example 2**

The following example shows how to enable an IP header compression (IPHC) profile on an interface by specifying a QoS service policy that contains an IPHC profile:

```
config 
   interface serial 0/1/0/1:1 
     encapsulation ppp
     ipv4 iphc profile Profile_2 mode service-policy 
     service-policy output ip_header_compression_policy_map 
commit
```
### <span id="page-40-2"></span>**IPHC on Multilink Configuration: Example**

The following example shows how to configure an IP header compression (IPHC) on a multilink interface:

```
config 
   interface multilink 0/4/3/0/4 
     ipv4 address 10.10.10.10 
     encapsulation ppp
     ipv4 iphc profile Profile_1 
     commit 
   interface serial 0/1/0/1:1 
     encapsulation ppp
     multilink group 4
     commit
```
 $\mathbf{I}$ 

### <span id="page-41-1"></span>**IPHC on a Serial Interface with MLPPP/LFI and QoS Configuration: Example**

The following example shows how to configure IP header compression (IPHC) on a serial interface with LFI and by specifying a QoS service policy that contains an IPHC profile:

```
config 
   interface multilink 0/4/3/0/4 
     ipv4 address 10.10.10.10 
       multilink 
         fragment-size 128
         interleave
     ipv4 iphc profile Profile_2 mode service-policy 
     service-policy output SP_2 
     commit
   interface serial 0/1/0/1:2 
     encapsulation ppp
     multilink group 4
     commit
```
# <span id="page-41-0"></span>**Additional References**

The following sections provide references related to T3/E3 and T1/E1 controllers and serial interfaces.

# **Related Documents**

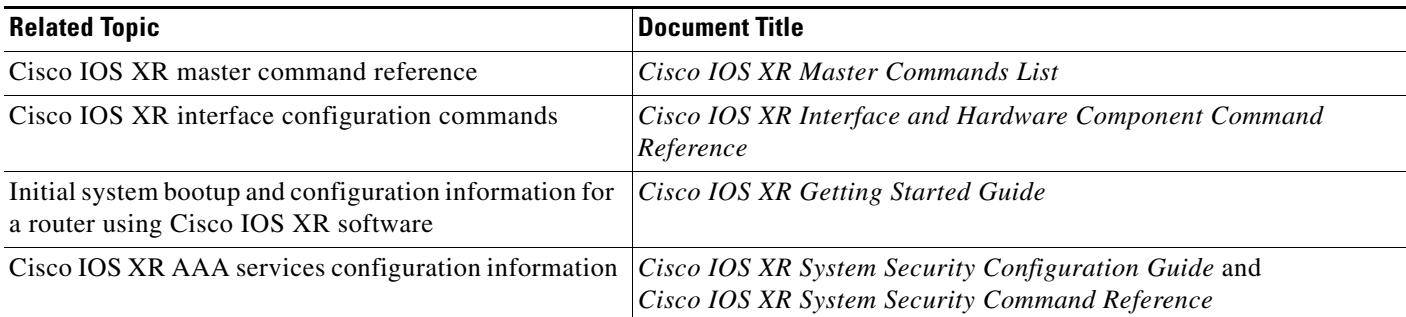

# **Standards**

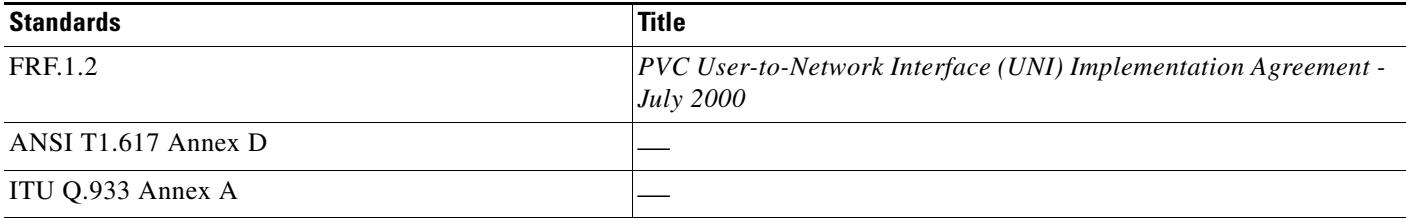

# **MIBs**

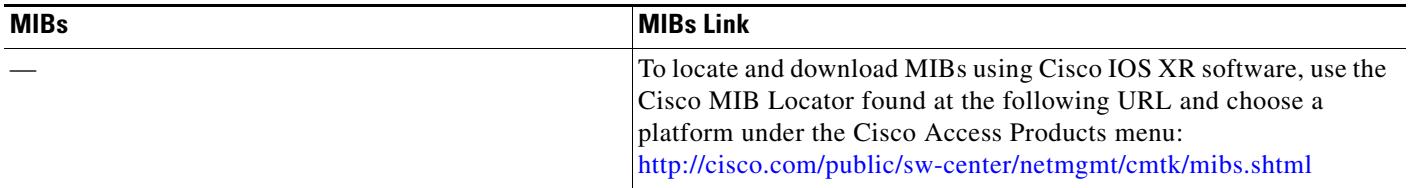

# **RFCs**

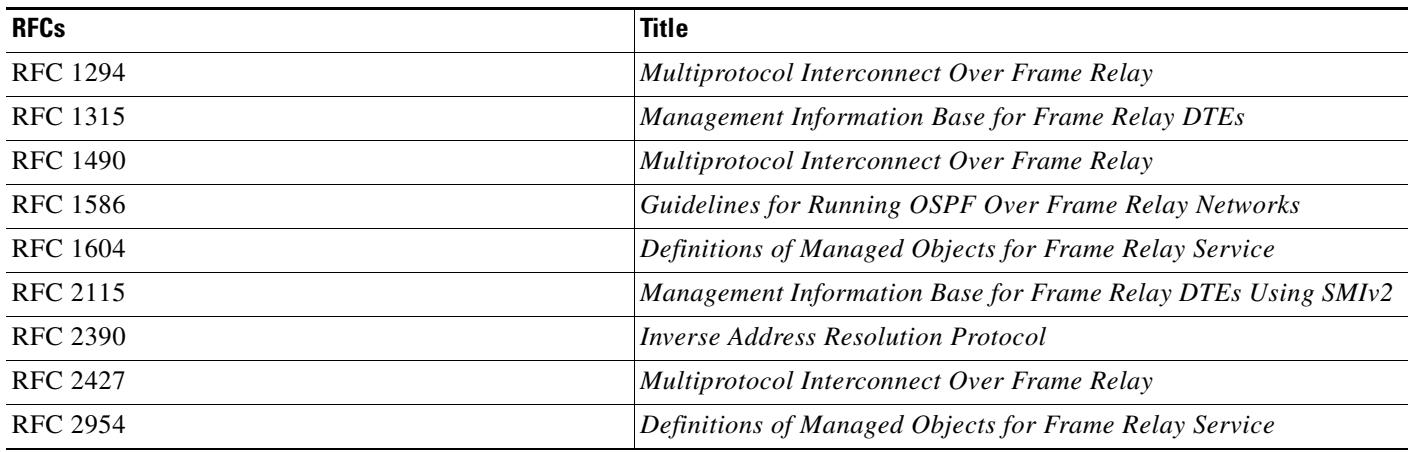

# **Technical Assistance**

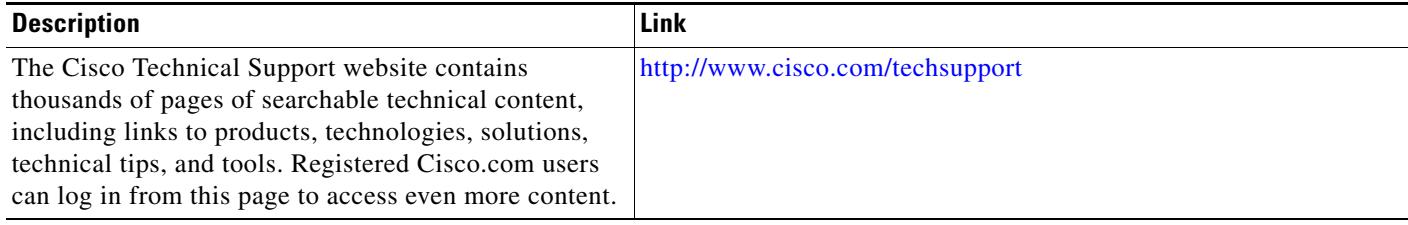

**The State**